# บทที่ 4 ก า ร ท ด ส อ บ ก า ร ป ร ะ ย ุก ต ใ ช ้ซ อ ฟ ต ์แ ว ร ์ส ำ ห ร ับ ระบบการจัดการคลังพัสดุ

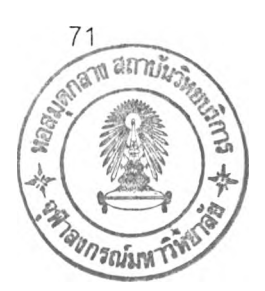

#### 4.1 บทนำ

ในวิทยานิพนธ์ฉบับนี้ ได้ทำการทดสอบการประยุกต์ใช้ซอฟต์แวร์ลำหรับระบบการจัดการ คลังพัสดุ โดยผลที่คาดว่าจะได้รับคือมีการจัดการพัสดุคงคลัง มีการติดตามตำแหน่งจัดเก็บ รวม ทังลามารถจัดการในการรับพัสดุ การเบิกพัสดุและการประเมินผลการปฏิบัติงานของคลังพัสดุได้ โดยลามารถมีการบันทึกข้อมูล การลอบถามข้อมูลและการจัดทำรายงาน

### **4.2 สถานการณ์ที่ใชํในการทดสอบ**

การทดสอบได้ใช้ลถานการณ์และข้อมูลของโรงงานตัดเย็บเสื้อผ้าและผลิตเครื่องหนังแห่ง หนึ่งที่มีสินค้าจำหน่วยทั้งในประเทศและต่างประเทศ คลังพัสดุนี้จะแยกออกจากส่วนโรงงาน เมื่อ สินค้าสำเร็จรูปถูกผลิตเรียบร้อยแล้ว ทางโรงงานก็จะจัดส่งมาจัดเก็บยังคลังแห่งนี้ทั้งหมด โดยขั้น ตอนการทำงานในคลังมีดังต่อไปนี้

4.2.1 ขั้นตอนการทำงาน

4.2.1.1 การรับสินค้า

การรับสินค้าเพื่อนำมาจัดเก็บมี 2 ลักษณะคือ

1. การรับสินค้าสำเร็จรูปที่ผลิตเสร็จออกจากโรงงาน

ในการรับสินค้าที่ผลิตเสร็จทางโรงงานจะแนบเอกสารในการรับมาให้คือใบราย งานการผลิตสินค้าสำเร็จรูป พนักงานจะตรวจลอบสินค้าที่รับกับใบรายงานนี้ ถ้าถูกต้องจะนำสิน ค้าเข้าจัดเก็บ

2. การรับสินค้าสำเร็จรูปที่โอนมาจากโรงงานอื่น

ทางโรงงานจะแนบใบเบิกหรือใบโอนสินค้ามาให้ใช้เป็นใบรับ พนักงานจะตรวจ ลอบเอกสารนี้กับสินค้าที่รับ ถ้าถูกต้องจะนำสินค้าเข้าจัดเก็บ โดยขั้นตอนในการรับแสดงในแผน ภูมิที่ 4.1

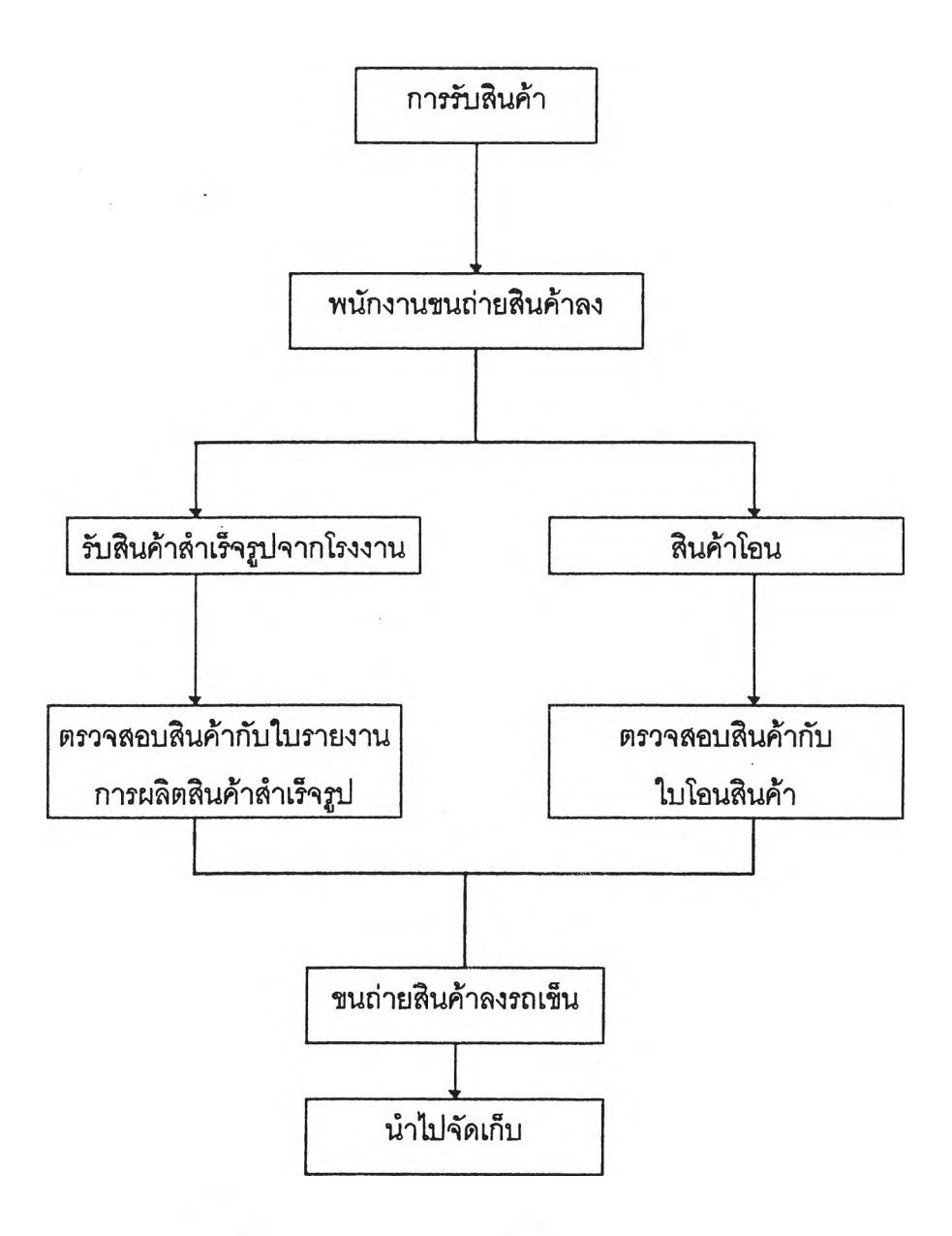

**แผนภูมที่ 4.1 แสดงกิจกรรมการรบพัสดุของคลังตัวอย่าง**

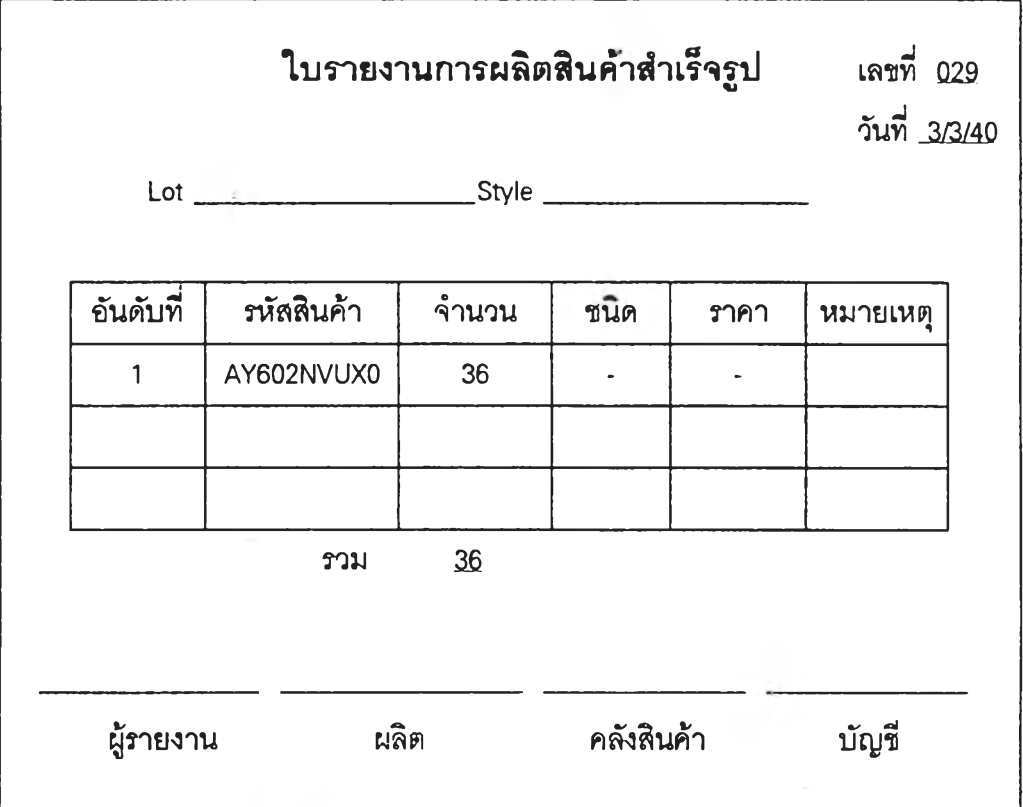

**2ปแบบ'ใบรายงานการผลิตสินค้าลำเรํจ2ปแลดง'ใน2ปที่ 4.1**

 $\eta$ ปที่ 4.1 ใบรายงานการผลิตสินค้าสำเร็จรูป

**ถ้าเป็นการรับสินค้าที่โอนมาจากโรงงานอื่น จะใช้ใบโอนสินค้าเป็นใบรับโดยโรงงานภาย** ้นอกจะแนบใบโอนสินค้านี้มากับสินค้า รูปที่ 4.2 แสดงรูปแบบของใบโอนสินค้า

**4.2.1.2 การจัดเก็บสินค้า**

**ในคลังสินค้าใด้แบ่งการจัดเก็บออกเป็นส่วนต่าง ๆ ตามประเภทสินค้าคือ**

- **1. ส่วน FG1 จัดเก็บสินค้าประเภทเสื้อเชิ้ตและกางเกงผู้ชาย**
- **2. ส่วน FG2 จัดเก็บสินค้าประเภทเสื้อผ้าลตรและเสื้อผ้าเด็ก**
- **3. ส่วน FG3 จัดเก็บสินค้าประ๓ ทเครื่องหบัง อาทิเช่นกระเป๋า เข็มขัด**

**4. ส่วน FG4 จัดเก็บสินค้าเพื่อส่งออกโดยเฉพาะ**

ในชั้นตอนการจัดเก็บพนักงานจะดูรหัสที่ข้างกล่องสินค้าแล้วนำสินค้าไปยัง **ตำแหน่งจัดเก็บ พ บักงาน จะยกกล่องเช้าจัดเก็บถ้าเป็น สิน ค้าใน ส่วน FG1 และ FG3 ซึ่งเก็บอยู่ใน ขันล่าง ลำหรับ FG2 และ FG4 จะจัดเก็บบ่รเวณ ชิ้นลอยจะใช้รถยกทำการยกรถเข็นที่มสินค้า** ้บรรทุกเต็มชื้นไปยังชั้นลอย ลำหรับลักษณะการบรรจุสินค้านั้น สินค้าที่ส่งมาจากฝ่ายผลิตมาใน **ลักษ ณ ะกล่อง เช่น 1 กล่องมเสื้อ 6 ตัว หรอ 8 ตัว ตังนั้นหน่วยการจัดเก็บถ้อได้ว่าเป็น Carton**

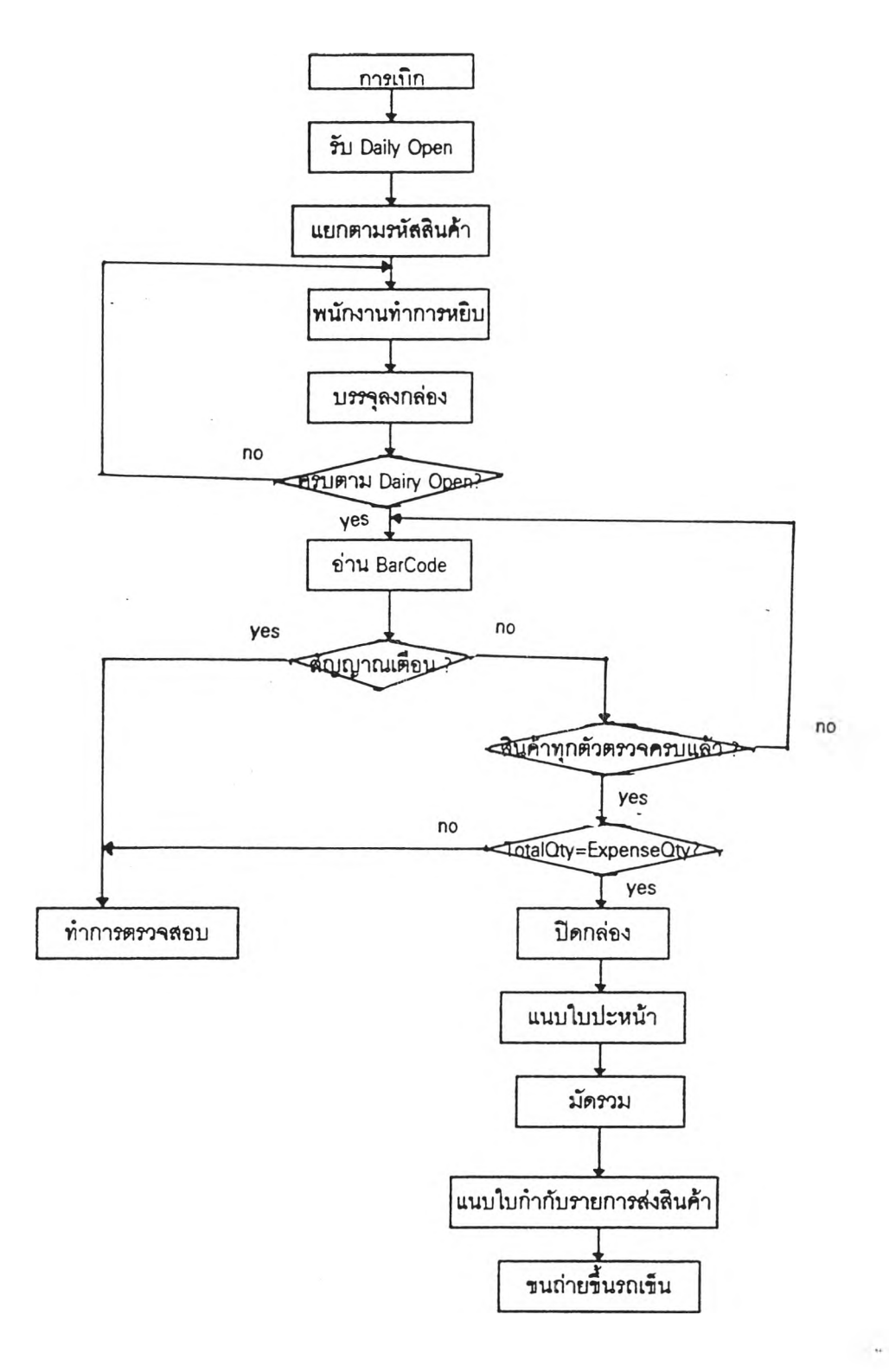

# ี <mark>แผนภูมิที่</mark> 4.2 แลดงขั้นตอนในการเบิกสินค้า

 $\mathcal{C}$ 

 $\sim$  3

**โดยกล่องที่จัดเก็บ มขน าดมาตรฐาน คือ 10.6" \* 13" \* 8.5 " จังนั้น เนื้อที่จัดเก็บเท่ากับ 1160.25 ลูกบาศก์นื้วต่อกล่อง**

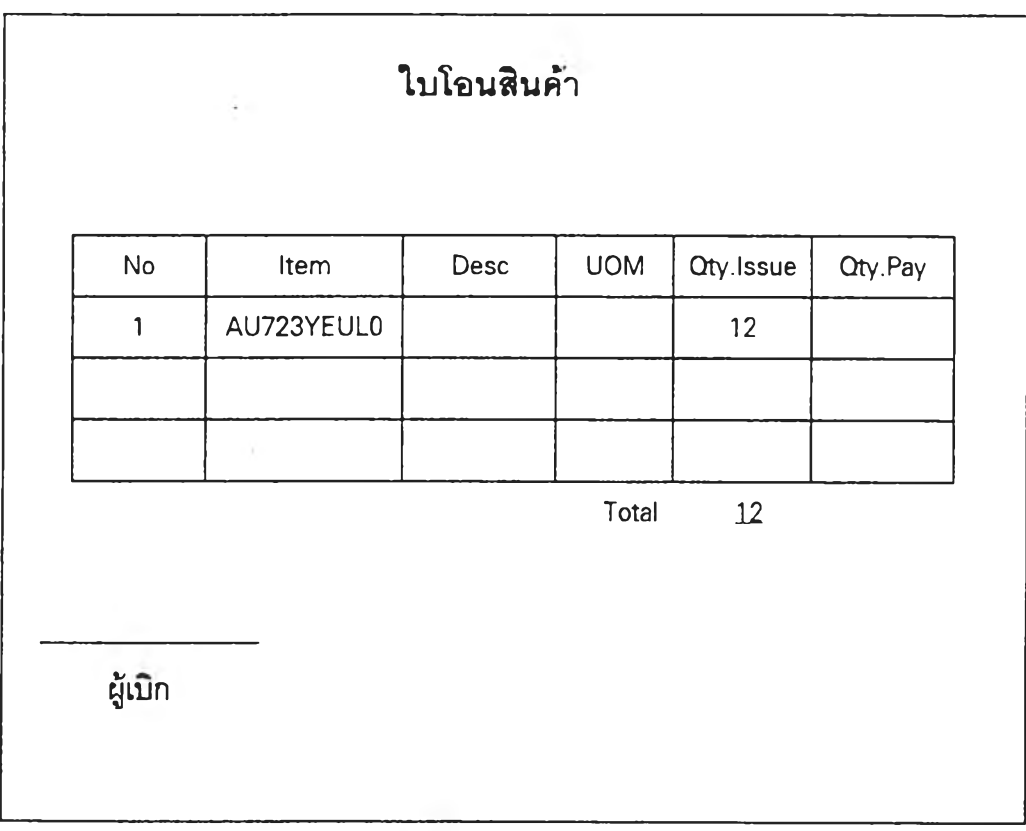

**ที่ 4.2 ใบโอนสินค้า**

**4.2.1.3 การเบ กสิน ค้า**

**เป็น การทำงาน เพ ื่อเตรืยมสิน ค้าและเอกลารใน การจัดล่ง ขั้นตอนการทำงาน แลดงในแผนภูมที่ 4.2 โด ยม รายละเอียดจังน ื้**

**4.2.1.3.1 ในตอนเช้าซองวันทำงาน ฝ่ายคอมพิวเตอร์จะจัดล่งเอกลารคือ ใบลรุปยอดสินค้าหรือ** Daily Open 2 ชุด ใบปะหน้ากล่อง 1 ชุดและใบกำกับรายการส่งสินค้า 1 **ชุดมายังคล่ง์**

4.2.1.3.2 พนักงานแยกใบสรุปยอดสินค้า 1 ชุดไว้จัดเก็บ ส่วนอีก 1 ชุด ้ แยกออกตามรหัสสินค้าโดยนำชุดนี้แจกจ่ายให้พนักงานไปหยิบสินค้า ใบสรุปยอดสินค้านี้เป็นการ รวมข้อมูลรายการส<sup>ั</sup>งของลูกค้าจากใบสั่งซื้อหลายใบที่มีกำหนดการในการหยิบวันที่เดียวกัน มี ข้อมูลคือหมายเลขเอกสาร รหัสสินค้า จำนวนที่ต้องการเบิก วันที่ ยอดรวม

**4.2.1.3.3 พนักงานไปหยบสินค้าในบรืเวณ ที่ตนร้บผดชอบแล้วนำมาใล่ ลงกล่องที่จัดเตรืยมไว้แยกตามหมายเลขบลของลูกค้าจนครบ**

**4.2.1.3.4 พนักงานตรวจลอบความถูกต้องในการเบิกโดยใช้เครื่องบาf** โค้ด อุปกรณ์ตรวจลอบบาร์โค้ดจะมีหน้าจอเพื่อแลดงข้อมูลรายการสั่งขี้อจากลูกค้า ซึ่งข้อมูลนี้ส่ง **มาจากฝ่ายคอมพวเตอร์ ถ้าตรวจลอบรห้ลสินค้าแล้วไม่ตรงหรือมีการเบิกเกินจำนวน เครื่องจะส่ง สัญญาณเคอนให้พนักงานหยุดการงานเพื่อตรวจลอบ ในกรณ์พื่ยังตรวจลอบไม่ครบเครื่องจะให้มี การตรวจลอบต่อไป จากหน้าจอมีช้อรุ)ลค้อ วันที่ หมายเลขบิลของลูกค้า รห้ลลูกค้า ชื้อลูกค้า จำนวนที่ลูกค้าต้องการ** (TotalQty) **จำนวนที่พนักงานหยิบจรืง** (ExpenseQty) **ถ้าจำนวนที่ลูกค้า ต้องการเท่ากับจำนวนที่หยิบจรงแล้วจะทำการปิดกล่อง ถ้าสินค้ามีไม่พอเครื่องคอมพํวเตอร์จะ เกํบข้อรุ)ลรายการที่ค้างส่งไว้**

**4.2.1.3.5 เมื่อปิดกล่องแล้วพนักงานจะต้ดใบปะหน้ากล่อง** (Packing List) **เช้ากับกล่องจนครบ ใบนี้ประกอบด้วยข้อรุ)ลค้อผู้ร้ปสินค้าปลายทาง รห้ลร้านค้า ลำดับกล่องที่/ จำนวนกล่องทั้งหมด ขนล่งโดย เป็นต้น**

**4.2.1.3.6 พนักงานจะนำกล่องสินค้าที่บิลเลขที่เดยวกันมารวมหน่วยค้อ ให้เป็นนัด** (Case) **โดยถ้าสินค้าเป็นเชื้อเชื้ตให้ 1 นัดมี 2 กล่อง เชื้อลตรืและเชื้อเดํก 1 นัดมี 1 กล่อง พนักงานจะเตรืยมสินค้าให้เป็นนัดโดยตรวจลอบกับใบกำกับรายการล่งสินค้าตามเลขที่บิล ชื้งประกอบด้วยข้อรุ)ลค้อ ชื้อร้านค้า ที่อยู่ เลขที่บิล วันที่บิล จำนวนนัด เมื่อครบแล้วจะแนบใบนี้ กับนัดสินค้า**

**4.2.1.3.7 ขนถ่ายสินค้าชื้นรถเข็นเพื่อรอการจัดล่ง โดยมีการกำหนดเบอf**

**การขนล่ง**

**4.2.1.4 การจัดล่ง**

**เม ื่อลูกค้ามารบ สิน ค้า พนักงานจะนำสินค้าตามเบอร์การขนล่ง เพื่อลำเลยงชื้น รถถงขั้นตอนนี้ถอว่าชื้นสุดการทำงาน**

ตัวอย่างใบสรุปยอดสินค้าหรือ Daily Open Order แสดงในรูปที่ 4.3และในการตรวจสอบ **ความถูกต้องในการหยิบของพนักงาน โดยใช้บาร์โค้ด หน้าจอแสดงใน2ปที่ 4.4 ใบปะหน้ากล่อง หรอ Packing List แลดง'ใน2ปที่ 4.5 ใบกำกับรายการล่งสินค้าแลดงใน;?ปที่ 4.6**

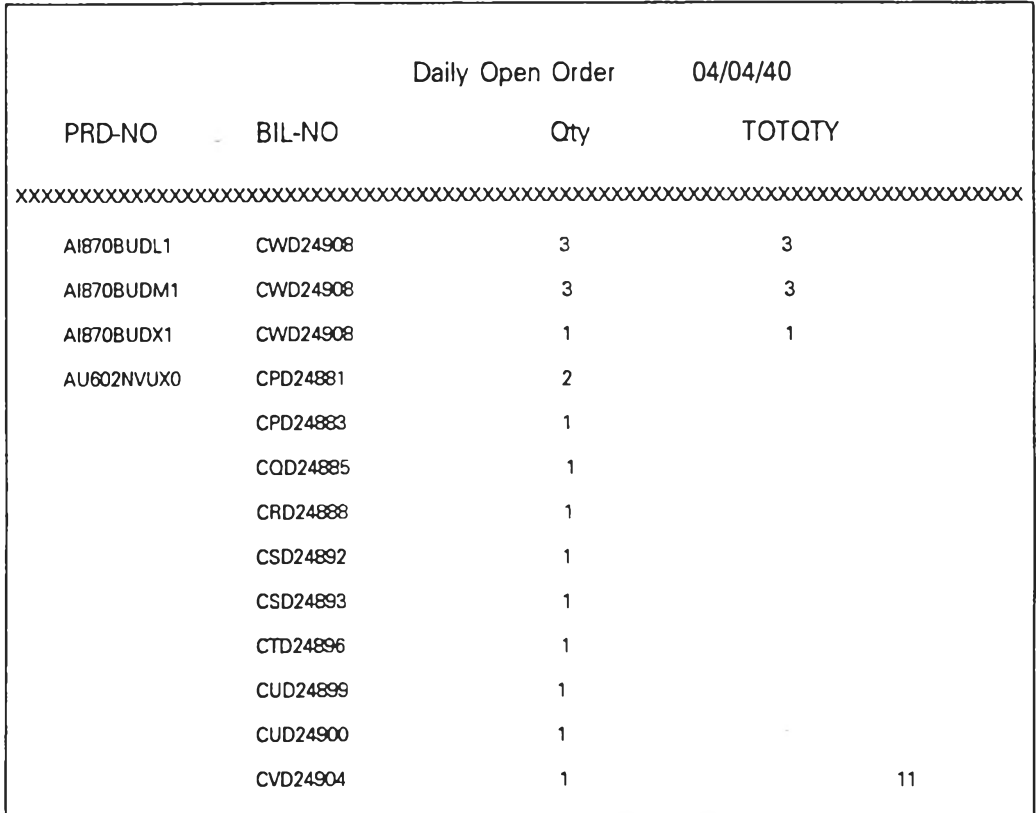

**2ปที่ 4.3 ใบส}ปยอดลนค้าห'รอ Daily Open Order**

 $\sim$ 

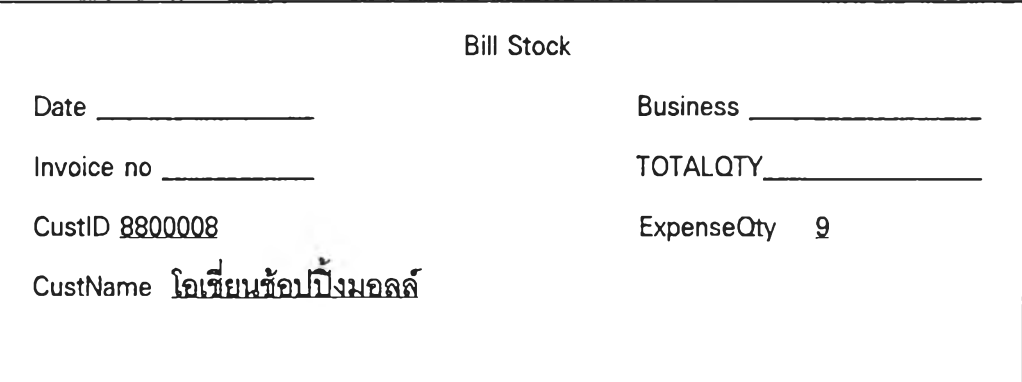

**2ปที่ 4.4 Bill Stock**

| รนัสร้านค้า 88000008 | ลำดับกล่องที่/จำนวนกล่องทั้งหมด |  |
|----------------------|---------------------------------|--|
|                      | $1 - 00/1$                      |  |
| บิลเลขที่ CWD00303   | ็นน กล่องนี้ (กก)               |  |
| ปิลลงวันที่ 02/04/40 | นน รวม (กก)                     |  |

**รปที่ 4.5 ใบปะหน้ากล่อง**

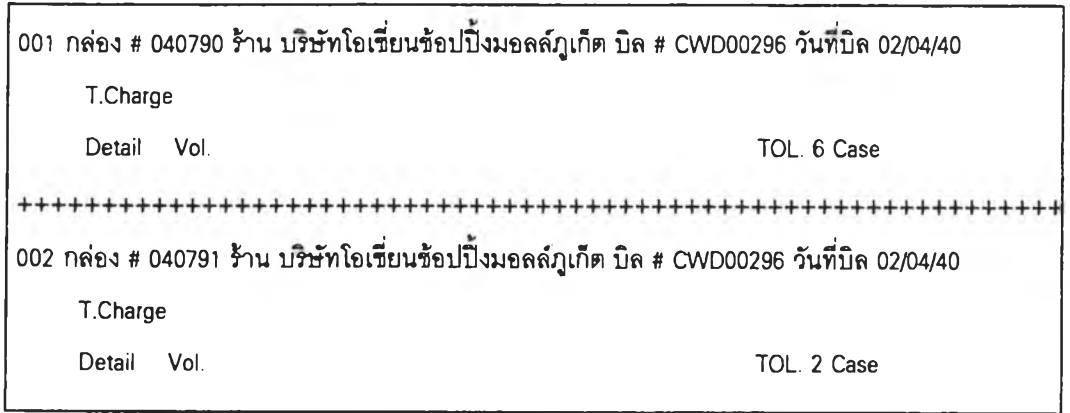

**2ปที่ 4.6 ใบกำกับรายการส่งสิน ค้า**

#### **4.2.2 พนักงาน**

**ลำหรับคลังพ้'ลดุมพนักงานทั้งหมด 25 คน ประกอบด้วย**

**ไ. นัวหน้าแผนกคลังพัสดุ ไ คน**

**2. นัวหน้า FG 4 คน**

**3. พนักงานแต่ละ FG**

- **FG ไ ประกอบด้วยพนักงานรายเดือน 2 คน , รายวัน 3 คน**
- **FG 2 ประกอบด้วยพนักงานรายเดือน า คน**
- **FG 3 ประกอบด้วยพนักงานรายเดือน 4 คน , รายวัน 4 คน**
- **FG 4 ประกอบด้วยพนักงานรายเดือน 2 คน**
- **4. พ น ักงานประจำลำนักงาน 4 คน**

#### **4.2.3 ลักษณะของผังคลังพัสดุ**

**คลังพัลดุจะแบ่งเป็นส่วนต่าง ๆ ดือ**

**- ส่วนลำนักงาน (Office)**

- พื้นที่รับสินค้าเข้า (Receiving area) เป็นพื้นที่กองสินค้าที่เข้ามาทาง

**Dock**

- **พื้นที่จัดเรียงสินค้าก่อนการจัดส่ง (Sortation area)**
- พื้นที่จัดเก็บ เป็นพื้นที่ที่ใช้วางอุปกรณ์จัดเก็บคือ ชั้น (Shelve)
- พื้นที่ทางเดิน เป็นทางเดินลำหรับพนักงานและอุปกรณ์ขนถ่ายเพื่อเข้า

**ไปยังตำแหน่งจัดเก็บ ผ้งของคลังพัสดุดังแลดงในรปที่ 4.7**

**4.2.4อุปกรณ ์การจัดเก็บ**

**อุปกรณ ์ที่ใข้จัดเก็บเป็นชั้น (Shelve) พนักงานสามารถหยบของได้ทั้ง 2 ด้าน 2ปที่ 4.8 แลดงลักษณ ะของชั้นเก็บสินค้า ในการระบุรนัลหรือหมายเลขบอกตำแหน่ง จัดเก็บ ม ลักษ ณ ะดังน ี้**

**หมายเลขทางเดืน แนวนอนที่ / แนวทั้งที่ เช่น A1/3 หมายถงตำแหน่งที่อยู่ทางเดืน (Aisle) A แนวนอนที่ ไ (ด้านล่างสุด) และแนวทั้งที่ 3**

**ชั้น เก็บ สิน ค้าแบ่งออกเป็น 9 ตำแหน่งย่อย 1 ตำแหน่งมขนาดประมาณ 40"\*68"\*32" เนี้อที่จัดเก็บเท่าดับ 87,040 ต่อ 1 ตำแหน่ง โดย 1 ตำแห น ่งถ้าใช้ กล่องขน าดดังกล่าวลาม ารถจัดเก็บ ได้ป ระมาณ 75 กล่อง**

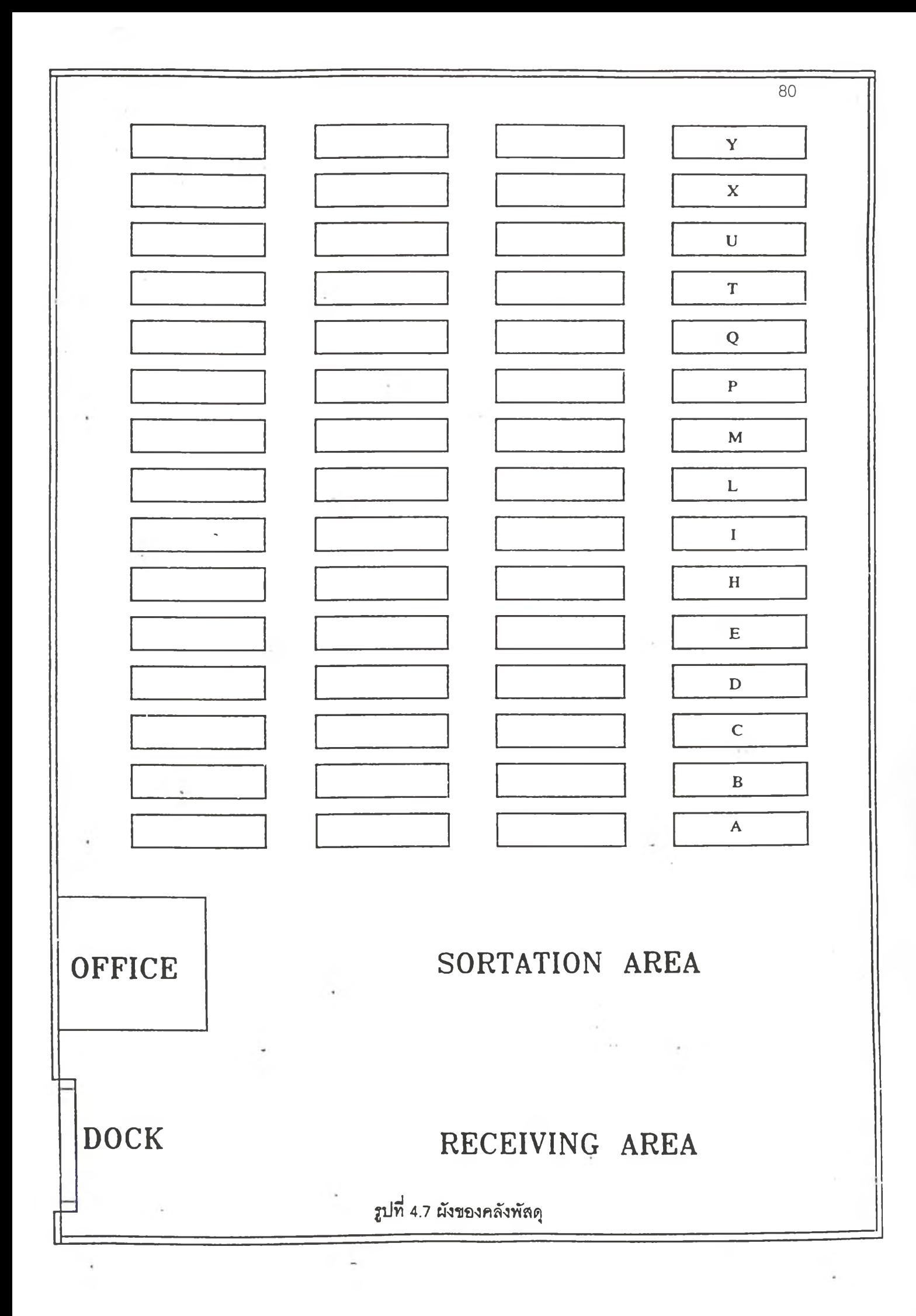

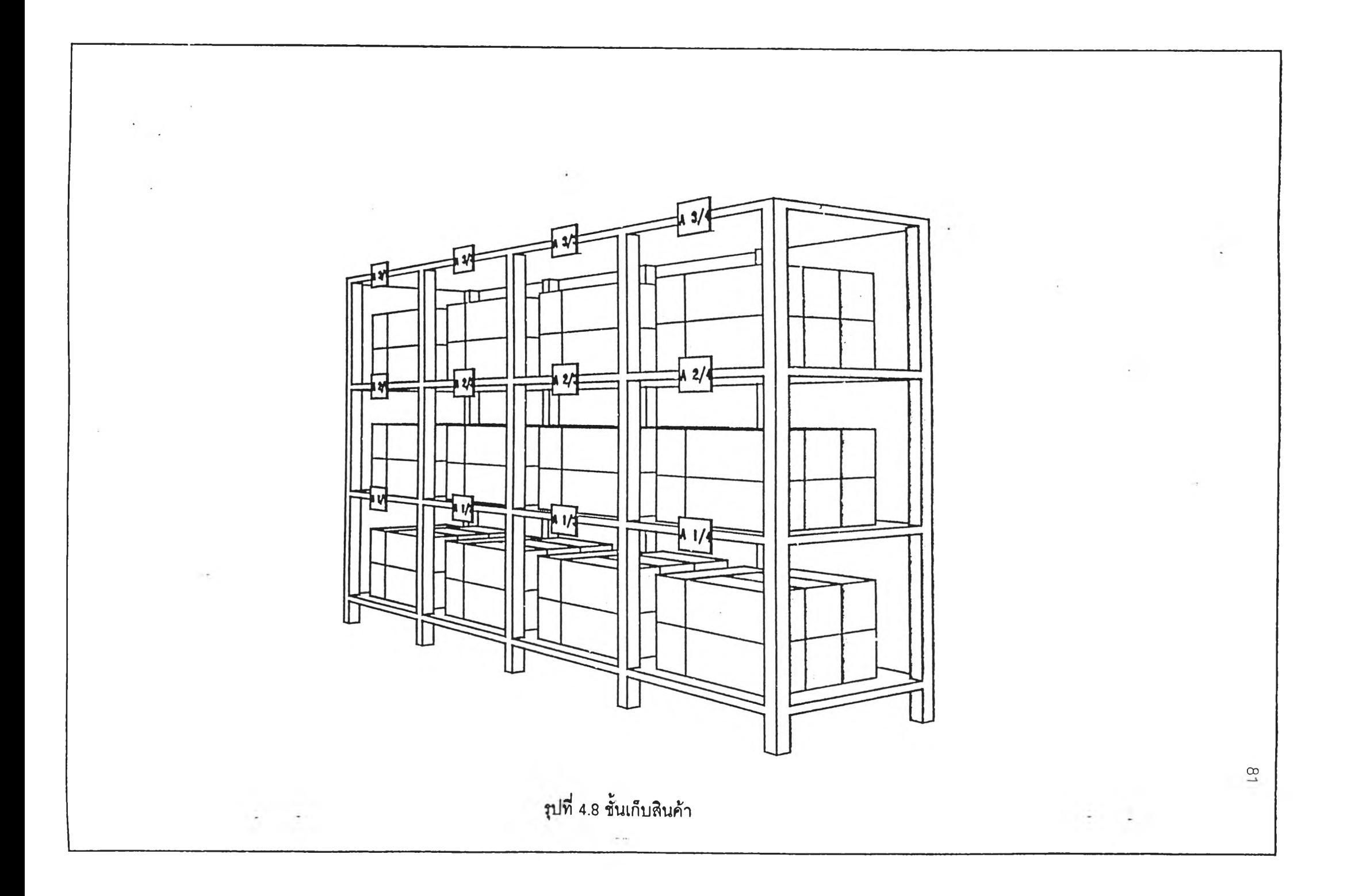

4.2.5 อุปกรณ์ขนถ่าย

อุปกรณ์ขนถ่ายที่ใช้Iปีนรถเข็น ชี่งม 2 คัน 1 คันขนถ่ายกล่องสินค้าได้ 64 กล่อง ตำหร้ป ในการขนถ่ายสินค้าขึ้นขั้นลอยจะไข้รถยก โดยในตอนแรกน่าสินค้าใล่รถเข็นก่อนจากนั้น ใข้รถยกยกทั้งรทเข็นขึ้นขั้นลอย

4.2.6โครงสร้างรหัลสินค้า

โครงลรางรหัลสินค้าจะมีทั้งหมด 10 ตำนหน่ง ซึ่งแต่ละตำแหน่งจะมีความหมายที่ระบุ ความตำคัญด้งตารางที่ 4.1

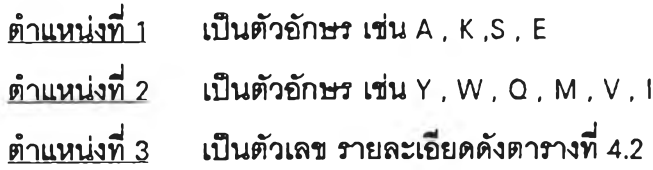

**ตารางที่ 4.1 แลดงความหมายของตำแหน่งตำหร้ปรหัลสินค้า**

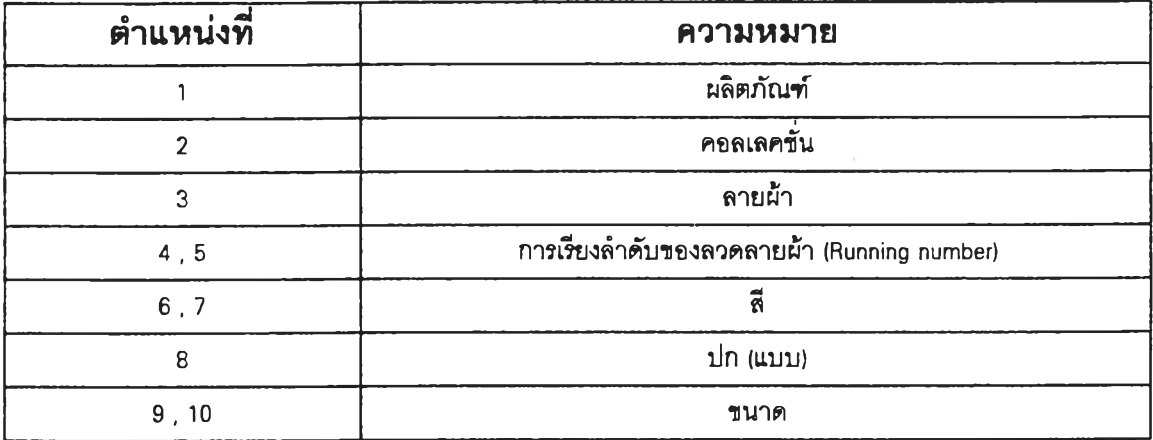

### **ตารางที่ 4.2 แลดงตัวเลขแลดงลักษณะลวดลายผ้า**

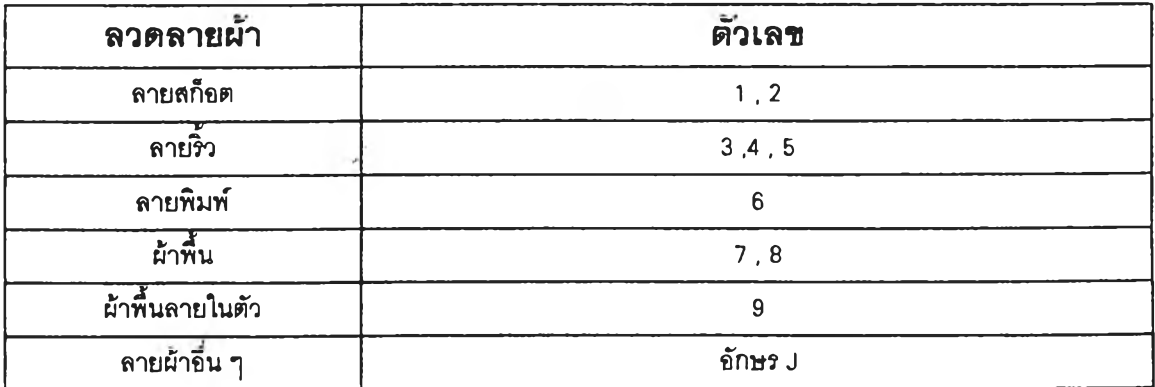

- <u>ตำแหน่งที่ 4 5</u> เป็นตัวเลข 2 ตัวบอกการเรียงลำตับ (Running No.) ของลวดลายผ้า (01-99)
- <u>ตำแหน่งที่ 6 7</u> เป็นตัวอักษร 2 ตัวหมายถึงสี รายละเอียดชื่อเต็มและตัวอย่างอักษ<del>ร</del>ย่อ ของสื ตังตารางที่ 4.3

ตารางที่ 4.3 แลดงตัวอย่างอักษรย่อแลดงสืของผ้า

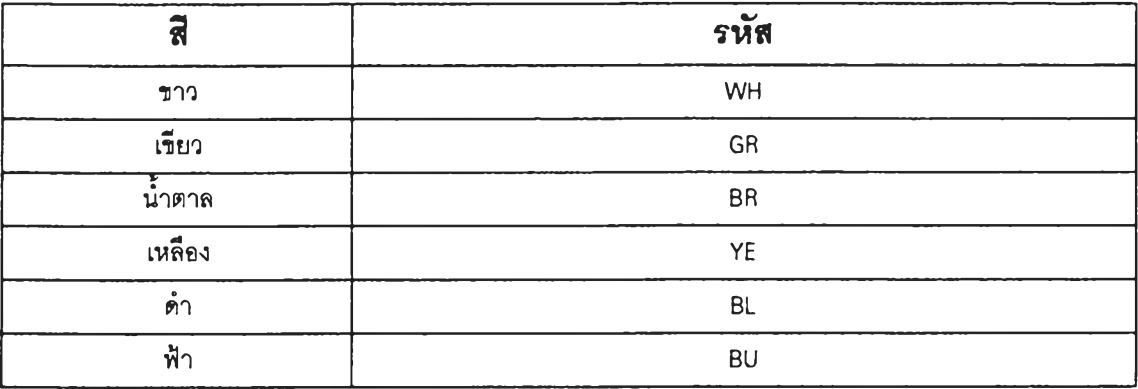

<u>ตำแหน่งที่ 8</u> เป็นตัวอักษรหมายถึงปกเสื้อ ได้แก่ปก A , L , M , Q , Z ,N , O , B , J , H

ตำแหน่งที่ 9 เป็นตัวอักษรหมายถึง ขนาดของรอบคอ ลำหร้บ่แอเชิ้ต มการแบ่งเป็น 2 ลักษณะคอ

1. Sport size

ใช้กับแอแบบเซมเดรล , แอลำลอง ทั้งแขนลันและยาว และแบบเดรลเชิ้ต เฉพาะแขน ลัน อักษรย่อกับขนาดแลดงตังตารางที่ 4.4

ตารางที่ 4.4 แลดงอักษรย่อกับขนาดของรอบคอแอ

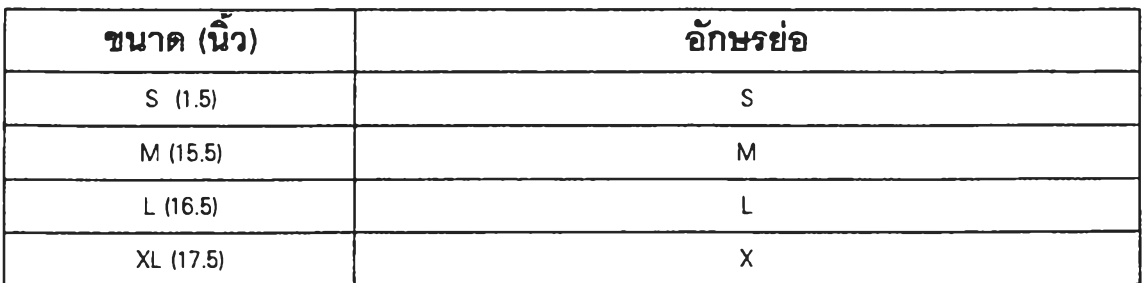

2. Full size

ใช้กับเสื้อแบบเดรสเชิ้ตเฉพาะแขนยาว เป็นเสื้อทำงาน อักษรย่อกับขนาดแสดงดังตาราง  $\frac{1}{2}$  4.5

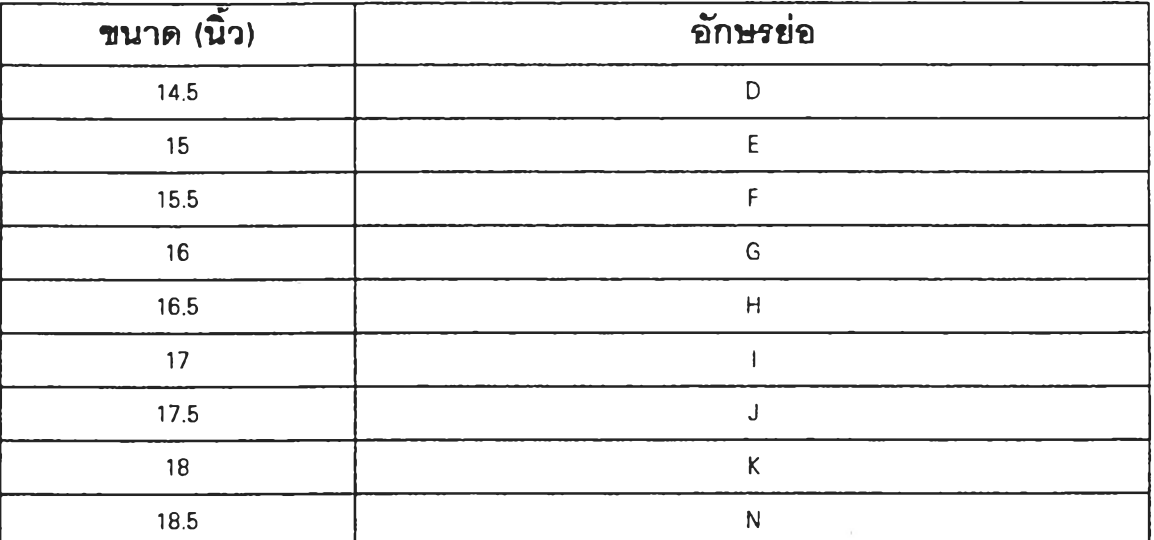

ตารางที่ 4.5 แลดงอักษรย่อกับขนาดของรอบคอเลื้อ

<u>ตำแหน่งที่ 10</u> เป็นตัวเลข หมายถึง ความยาวของแขนเสื้อ เสื้อแขนสั้นแทนด้วยเลข 1 เลมอ , เลื้อแขนยาวไม่ระบุความยาวแขน ใช้รหัลตัวเลข 0 เลมอ ลำหรบเลื้อแขนยาวที่มีการระบุความยาวแขนใช้รหัสแทนดังตารางที่ 4.6

ตารางที่ 4.6 แลดงอักษรย่อกับการระบุความยาวแขน

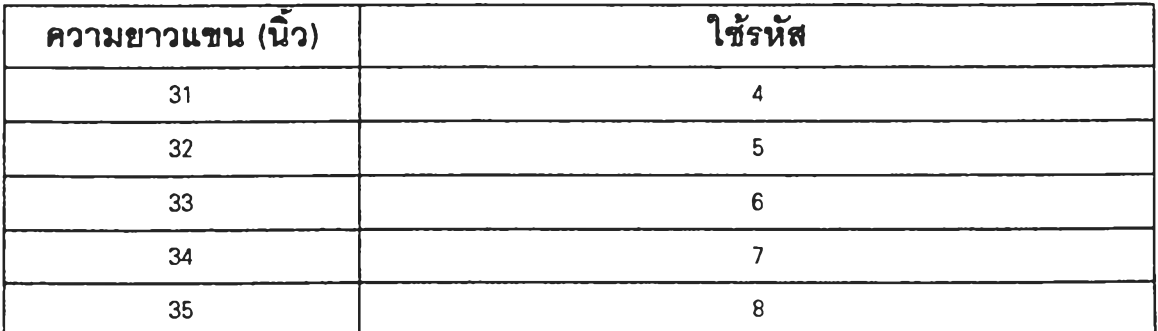

ตัวอย่างเช่น สินค้าที่มีรหัล AK 723 GR L L1 หมายถึงผลิตภัณฑ์ A คอลเลคชั่น K ใช้ผ้าพื้น ลาย ผ้าแบบ 23 ผ้าลีเขียว ปกแบบ L ขนาดรอบคอ 16.5 นิ้ว เป็นเสื้อแขนสั้น

### **4 .3 ทารทดสอบทารประยุกต์ใช้ซอฟต์แวร์สำหรับระบบกา?จัดการคลุ้งพัสดุกับคลังตัว อย่าง**

**ในวิทยานิพนธ์ฉบับนี้ ได้ทำการทดลอบการประยุกต์ใช้ซอฟต์แวร์ที่ได้จัดทำขึ้นลำหรับการ ทำงานในคลังตัวอย่างคือ การจัดการพัสดุคงคลัง การติดตามตำแหน่งจัดเก็บ การรับพัสดุ การเบิก พัสดุ และการประเมินผลการปฏิบัติงาน เหตุผลในการจำลองการประยุกต์ใช้ซอฟต์แวร์เนื่องมา จากคลังตัวอย่างยังไม่ได้มีการทำบันทึกข้อมูลในการจัดเก็บพัลดุที่ตำแหน่งจัดเก็บต่าง ๆ และ ระบบคอมพิวเตอร์ที่ใช้อยู่ยังมีระบบปฏิบัติการแบบ Operating System (DOS) โดยซอฟต์แวร์ที่ได้ ออกแบบมานั้น ต้องใช้กับ M icrosoft W indows** 3.1 **รวมทั้งยังต้องมีการผึเกฝนพนักงานด้วย ลำหรับขั้นตอน'ในการทำงานเมื่อมีการรับและการเบิกพัสดุเมื่อมีการทดลอบการประยุกต์ใช้ ซอฟต์แวร์แสดงในแผนภูมิที' 4.3 และ 4.4 ตามลำดับ โดยมีคำอธิบายดังนิ้คือ**

- การรับ เมื่อพัสดุมาถึงคลังพนักงานขนถ่ายสินค้าลงแล้วทำการตรวจลอบว่าตรงตามใบ รายงานการผลิตสำหรับพัสดุที่ล่งมาจากโรงงานหรัอไม่หรอตรวจลอบกับใบโอนสินค้าถ้ามีการจัด ล่งมาจากโรงงานอื่น จากนั้นนำเอกลารเหล่านิ้มาใช้บันทึกข้อมูลการรับลงในคอมพิวเตอร์ได้เลย โดยต้องมีการกำหนดตำแหน่งจัดเก็บให้พัสดุ จากนั้นจัดทำรายงานการรับเพื่อให้พนักงานนำพัลดุ ไปจัดเก็บ

- การเบิก เมื่อได้รับใบ**สรุป**ยอดสินค้าแล้วจะทำการบันทึกลงในคอมพิวเตอร์ เมื่อต้องการ เบิกให้ทำการป้อนข้อมูลหมายเลขใบเบิกและรายการที่ต้องการเบิก จากนั้นจึงสั่งพิมพ์เอกสารแนะ นำเส้นทางเดิน (Pick List) ให้พนักงานและสั่งพิมพ์ใบกำกับสินค้า (Move Ticket) พนักงานจะนำ เอกสารแนะนำเล้นทางเดินไปตำแหน่งจัดเก็บเพื่อการหยิบ จากนั้นจะนำสินค้าที่หยิบแล้วมาบรรจุ ลงกล่องโดยแยกตามหมายเลขเอกสารเบิก ถ้าครบแล้วจะทำการปิดกล่องแล้วแนบใบกำกับสินค้า จากนั้นจะนำสินค้าขึ้นรถเข็นเพื่อรอการจัดส่งต่อไป

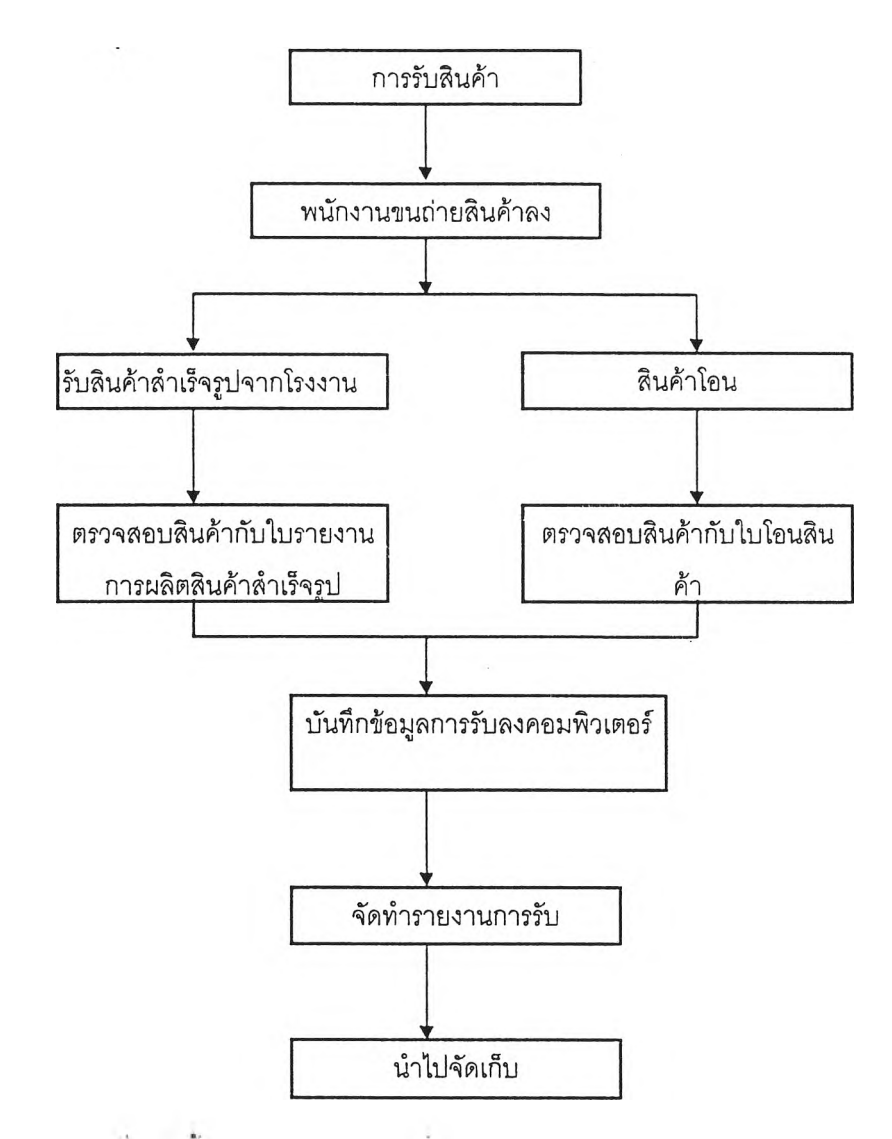

แผนภูมิที่ 4.3 ขั้นตอนการรับพัสดุเมี่อทดสอบการประยุกต์ใช้ซอฟต์แวร์

 $\sim$ 

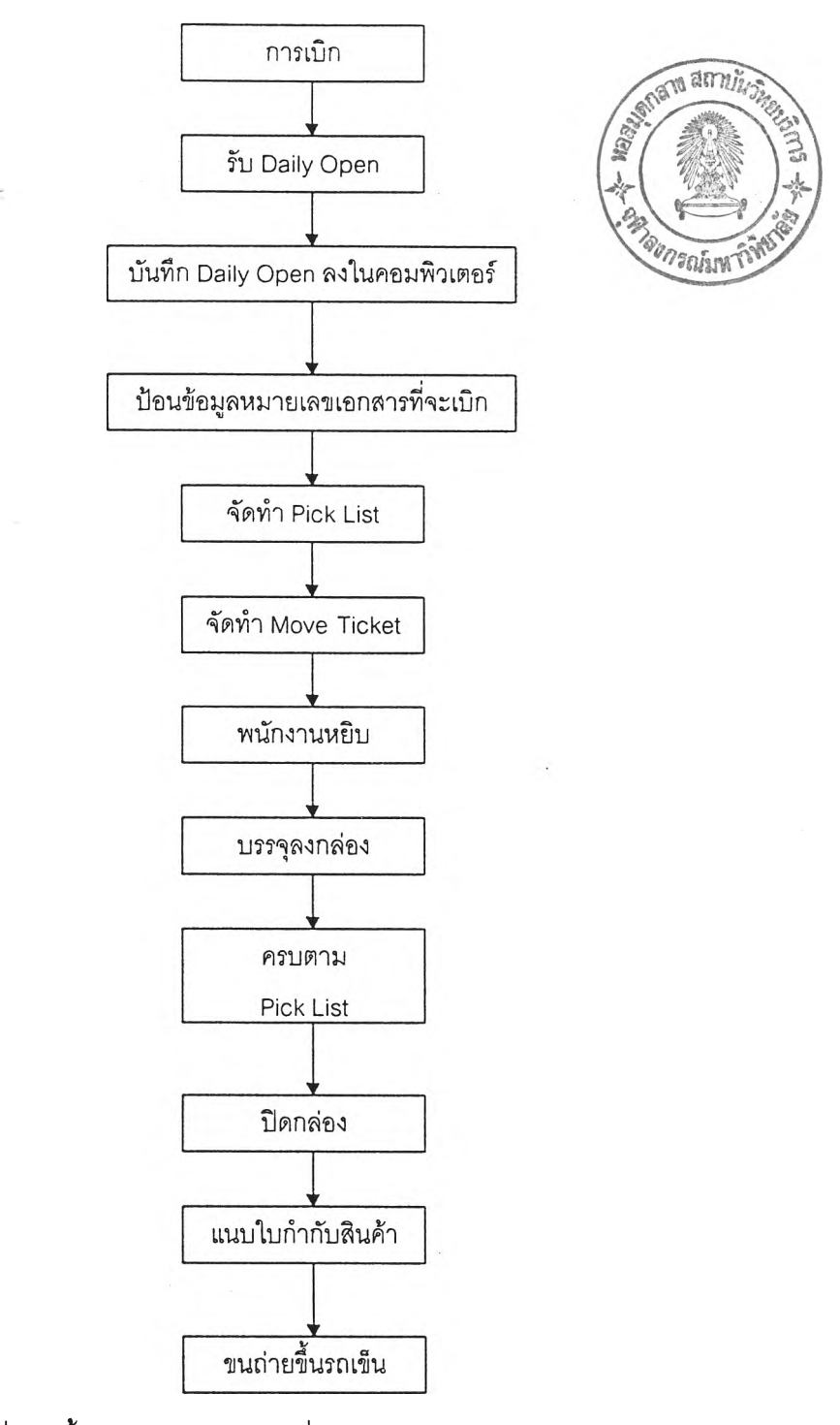

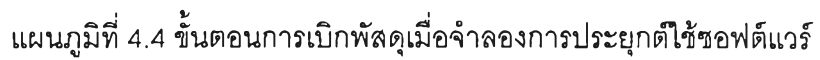

ในการทดลอบการประยุกต์ใช้ซอฟต์แวร์ในวิทยานิพนธ์ฉบับนี้ ได้แบ่งการทำงานออกเป็น โมดูลต่าง ๆ คือ โมดูลติดตามตำแหน่งจัดเก็บ (Location Module) โมดูลการจัดการพัสดุคงคลัง (Inventory Management Module) โมดูลการรับ (Receiving Module) โมดูลการเบิกจ่าย (Order Processing module)- โมดูลการจัดล่ง (Shipping Module) และโมดูลประเมินผลการปฏิบัติงาน (Warehouse Performance Module) รายละเอียดในการจำลองมีดงต่อไปนี

4.3.1 โมดูลติดตามตำแหน่งจัดเก็บ (Location Module)

เป็นการเตรียมข้อลนเทศของตำแหน่งจัดเก็บ ลอบถามลถานะภาพการจัดเก็บและการทำ รายงาน ประกอบด้วยล่วนต่าง **ๆ** ดังนี้

4.3.1.1 การบำรุงรักษาข้อมูล (Maintenance)

ต้องมีการเตรียมข้อมูลของตำแหน่งจัดเก็บ โดยผูใช้ลามารถทำการเพิ่ม (Add) ลบ (Delete) แก้ไข (Edit) ข้อมูลได้ ข้อมูลของตำแหน่งจัดเก็บประกอบด้วย รหัสตำแหน่งจัดเก็บ (LocNo )ความกว้างทางเดิน (Aisle) ตำแหน่งแนวตั้ง (Bay )ตำแหน่งแนวนอน (Level )หมายเลข ของชั้นเก็บ (Rack) พิจารณารูปที่ 4.9

- ในการกำหนดรหัลตำแหน่งจัดเก็บ (LocNo) ให้กำหนดแต่ละช่องจัดเก็บ

- การกำหนดค่า Rack ให้เทียบกับจุดอ้างอิง ชั้นเก็บของที่อยู่ใกล้จุดอ้างอิงมากที่ลุดให้มี ค่าน้อยที่สุด ตัวอย่าง Rack A อยู่ใกล้จุดอ้างอิงมากที่ลุดจึงมีค่า Rack = 1 Rack ธ เป็นตัวกัดจาก Rack A จึงมีค่าเป็น 2

- การกำหนดค่า Bay ซึ่งเป็นค่าคอลัมภ์ของตำแหน่งจัดเก็บ ให้คอลัมภํในด้านซ้ายมีค่า น้อยสุดคือเท่ากับ 1 แล้วเพิ่มขึ้นเมื่อคอลัมภ์มาทางขวา

- การกำหนดค่า Level ซึ่งเป็นค่าของแถวลำหรับตำแหน่งจัดเก็บ กำหนดให้แถวล่างลุดมี ค่าน้อยที่ลุดแล้วเพิ่มขึ้นเมื่อแถวสูงขึ้น ในกรณีนี้เป็นการพิจารณาความสำคัญในการหยิบ โดยจะ ถือว่าถ้าสินค้าจัดเก็บอยู่ใกล้กับพื้นมากเล้นทางการหยิบจะลันกว่า อย่างไรก็ตามผูใช้ลามารถ กำหนดให้แถวบนสุดมีค่าเท่ากับ 1 ได้

- ความกว้างทางเดิน (Aisle) ให้ทำการวัดความกว้างของทางเดิน

ตัวอย่างจากรูปที่ 4.9 LocNo : A3/4

```
มีค่า Rack = A 
Bay =4Level =3 เป็นต้น
```
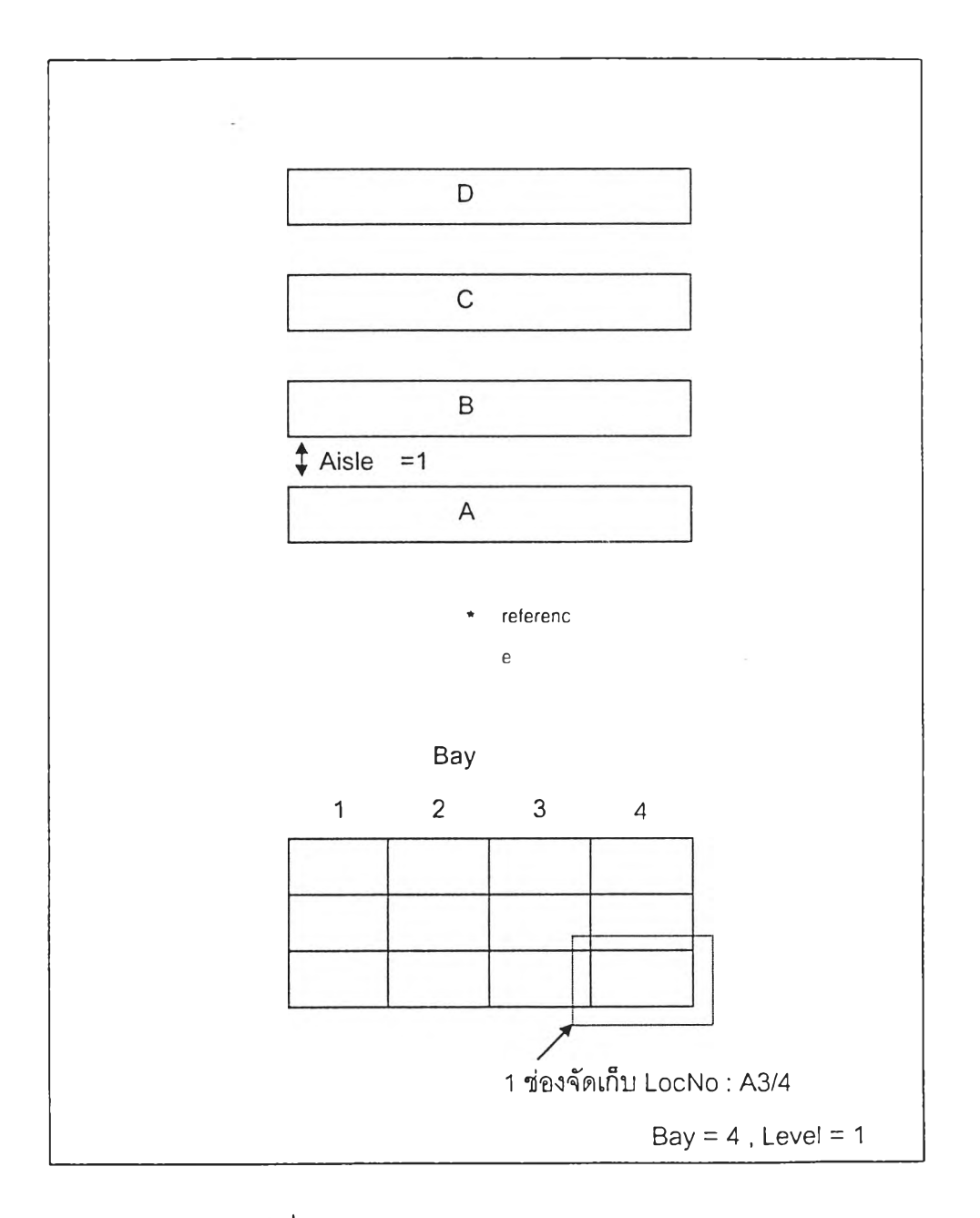

รปที่ 4.9 แลดงการกำหนดตำแหน่งจัดเก็บ

 $\mathbf{u}_1, \mathbf{v}_2$ 

 $\mathbb{R}^n \times \mathbb{R}^n$ 

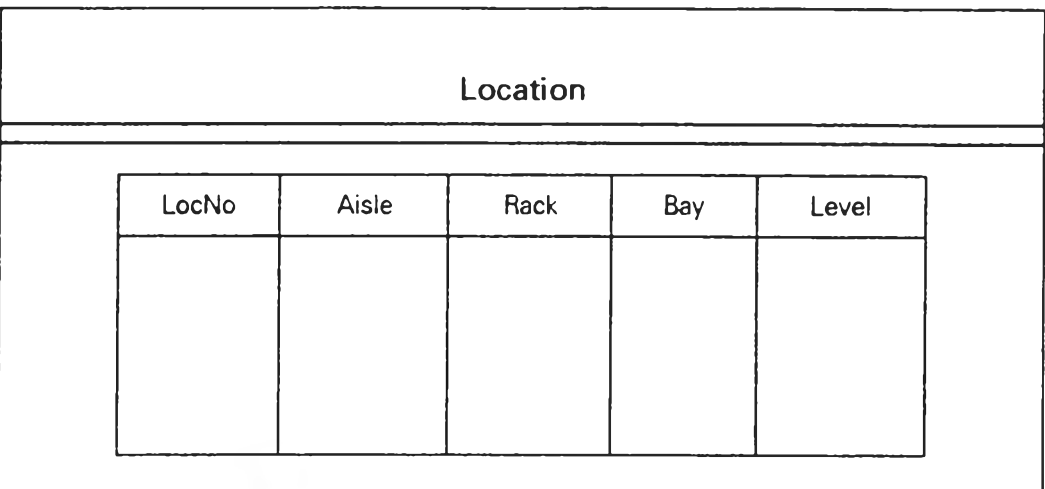

# **2ปแบบเอกสารเพื่อใช้ป้อนข้อรุ)ลตำแหน่งจัดเก็บแสดงใน2ปที่ 4.10**

**2ปท 4.10 เอกลารบันทึกข้อรุ)ลของตำแหน่งจัดเก็บ**

**4.3.1.2 การลอบถามข้อรุ)ล (Inquiry)**

**ผู้ใช้ลามารถสอบถามข้อรุ)ลดังต่อไปนี้**

**- การสอบถามข้อรุ)ลตำแหน่งจัดเก็บ เพื่อสอบถามข้อรุ]ลเกี่ยวกับตำแหน่งที่**

**บันทึกไว้แล้ว**

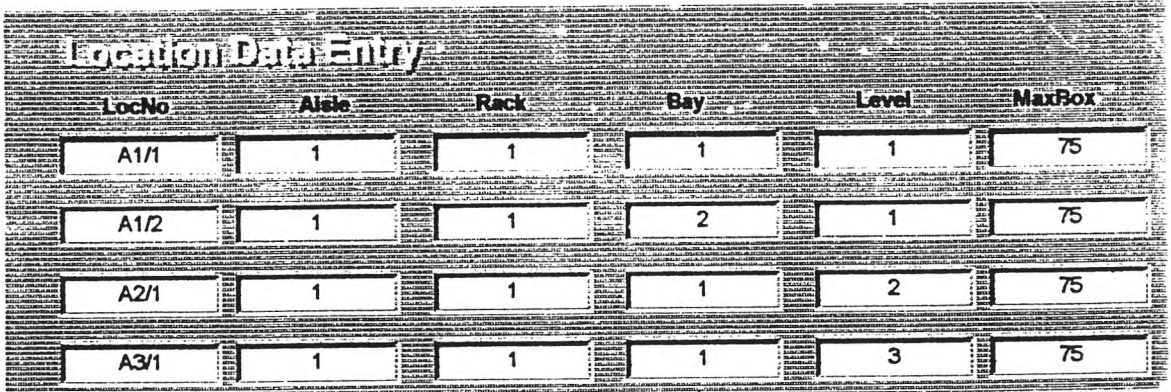

 $\,$ รูปที่ 4.11หน้าจอการลอบถามข้อมูลตำแหน่งจัดเก็บ

- การส<sub>ื</sub>อบถามข้อมูลเนื้อที่คงเหลือ (Location Available) เพื่อสอบถามข้อมูล **จำนวนกล่องที่ย้งลามารถนำมาจัดเก็บได้ในนต่ละตำนหน่ง โดยมข้อรุ)ลคือ รห้ลตำแหน่งจัดเก็บ จำนวนกล่องที่ยังลามารถนำไปจัดเก็บได้ (BoxAvail)**

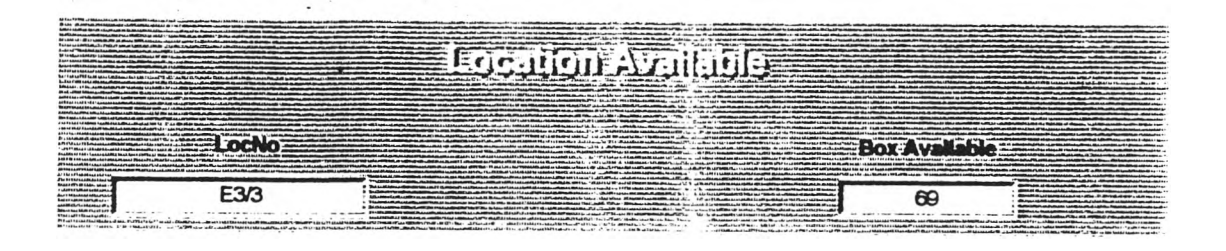

 $\,$ ุรูปที่ 4.12 แสดงหน้าจอการสอบถามข้อมูลจำนวนกล่องที่ยังสามารถจัดเก็บได้

**ตัวอย่าง การคำน วณ ค่า BoxAvail**

**ในการคำนวณ ค่านี้ต้องพจารณ า'ว่า'ในตำแหน่งนั้นมีพัลดุ'ขนด'ไดจัดเก็บอยู่และมจำนวน เท ่าใด**

**ลมมตว่ารหัลตำแหน่งจัดเก็บ E3/3 พัลดุคงคลังคือ**

**AY660GRUL1 จำนวน 12 ตัว**

**AY660ORUL1 จำนวน 12 ตัว**

**AY660TUUL1 จำนวน 13 ตัว**

โดยสินค้าแต่ละชนิดเก็บในกล่องที่สามารถเก็บเสื้อได้ 8 ตัว ดังนั้น

- **AY660GRUL1 มจำนวน 2 กล่อง**
- **AY660ORUL1 มีจำนวน 2 กล่อง**
- **AY660TUUL1 มีจำนวน 2 กล่อง**

**รวม 6\_ กล่อง**

**ตำแห น่งนลามารถเก็บกล่องสินค้าได้ 75 กล่อง จำนวนกล่องที่ยังสามารถนำมาจัดเก็บได้**

**จะเท่าตับ 75 - 6 = 69 กล่อง**

**4.3.1.3 การท ำรายงาน (Report)**

**เป็นการจัดทำรายงานตังนี้**

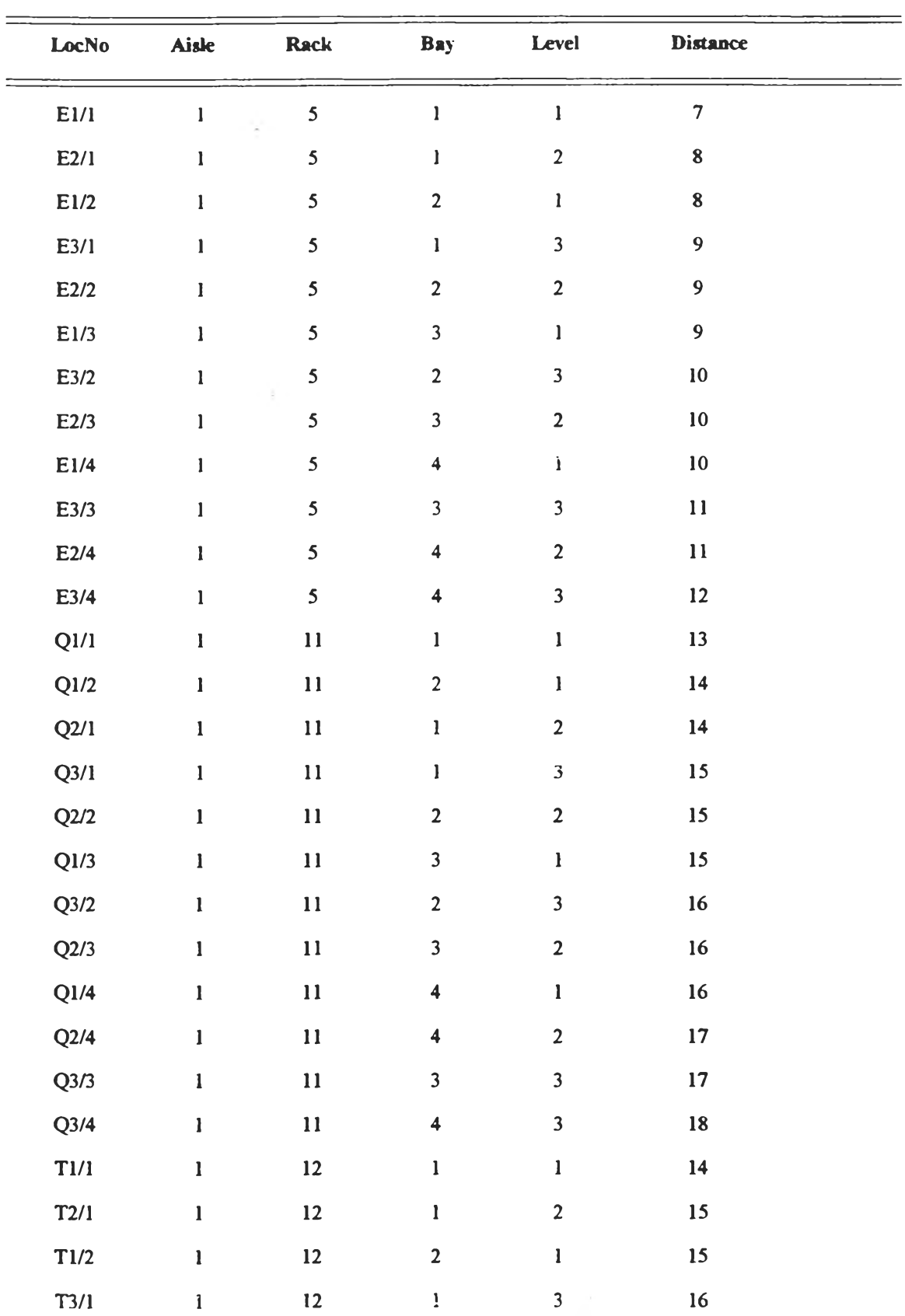

# **Location Report**

 $\boldsymbol{\mathcal{B}}$ ปที่ 4.13 รายงานข้อมูลตำแหน่งจัดเก็บ

30g -

 $\sim 10^{-1}$ 

**- รายงานข้อ};)ลตำแหน่งจัดเก็บ ซึ่งแลดงข้อยูลรหัสตำแหน่งจัดเก็บ ดวามกว้าง** ิทางเดิน หมายเลขชั้นเก็บของ ตำแหน่งแนวนอน ตำแหน่งแนวตั้ง ระย*ะ*ทางจากจุดอ้างอิง **ตำแห น ่งจัด เก็บ ท ี่แลด งใน รายงาน น ี้จัด เรียงต าม ห ม ายเลข ข องข ั้น เก็บ ข องและระยะท างจากจุด อ้างอ้งจากน้อยไปหามาก โดย2ป แบ บรายงาน แลดงใน 2ปที่ 4.13**

**4.3.2 โมดูลการ'จัดการพัลดุ (Inventory Management Module)**

**ต้องมการเตรียมข้อลนเทศของพัลดุ ประกอบด้วย**

**4.3.2.1 การปา2งรักษาข้อยูล (Maintenance)**

**ผู้ใข้สามารถทำการเพื้ม (Add) ลบ (Delete) และแก้ไข (Edit) ข้อยูลต่อไปนี้ใต้**

**- ข้อยูลพื้นฐานของพัลดุ (ItemDesc)üละหมายเลขกล่อง (BoxNo)**

- ข้อมูลกล่อง ประกอบด้วยข้อมูล หมายเลขกล่อง (BoxNo) ความกว้าง(Width) **ความยาว (Length) และความ § งของกล่อง(Height) จำนวนขั้นต่อกล่อง (Piece/Box)**

**ข้อยูลแลดงลถานะภาพของพัสดุคงคลัง ประกอบด้วยข้อยูล รหัดพัดดุ (ItemNo) รหัลตำแหน่งจัดเก็บ (LocNo) จำนวน'พัลดุ'ไนมือ (0แ)จำนวนพัลดุที่ใข้ไต้ (Avail) จำนวน พัลดุที่ถูกจัดลรร (Alloc) วันที่ที่รับ (RecDate)**

**โดย2ปแบบเอกสารในการเตรียมข้อยูลนำเข้าพื้นฐานพัลดุแลดงใน2ปที่ 4.14 เอกลารใน การเตรียมข้อยูลนำเข้าของกล่องแลดงใน2ปที่ 4.15 และเอกสารในการเตรียมข้อยูลนำเข้าเพ ื้อ แลดงลถานะภาพของพัสดุคงคลั}แลดงใน2ปที่ 4.16**

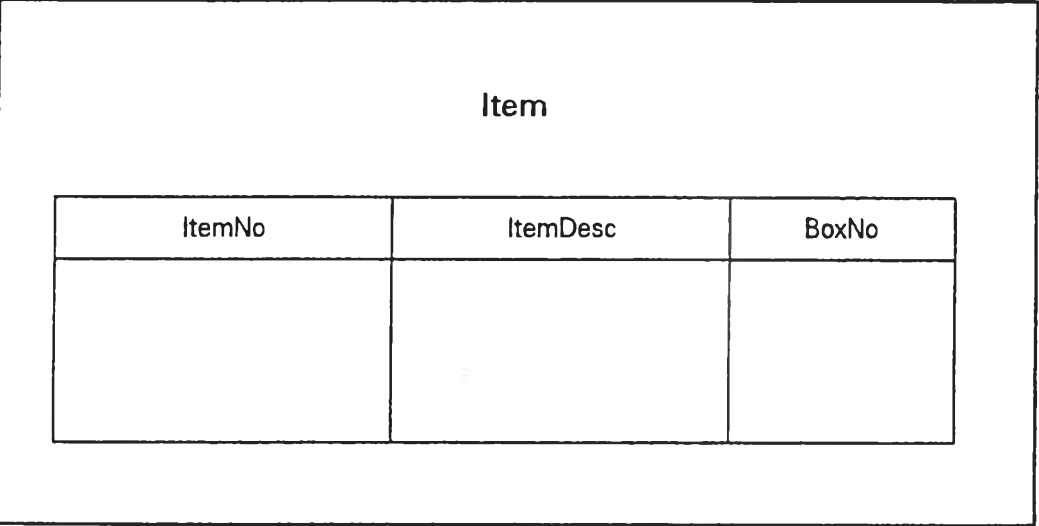

**2ปที่ 4.14 เอกลารในการเตรียมข้อยูลนำเข้าของพัลดุ**

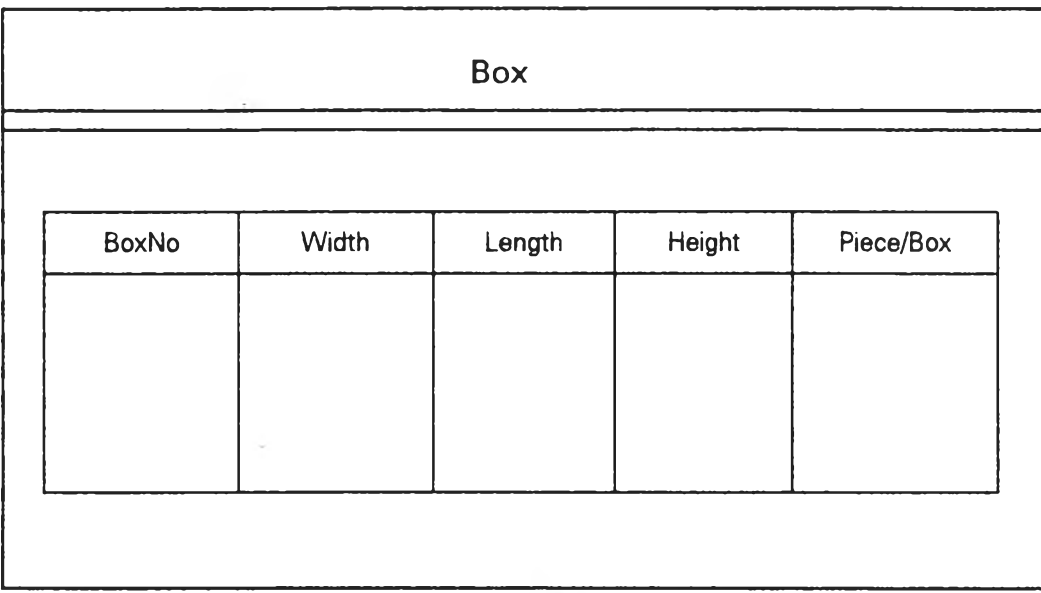

# **2ปที่ 4.15 เอกสารในการเตรยมข้อยูลนำเข้าของกล่อง**

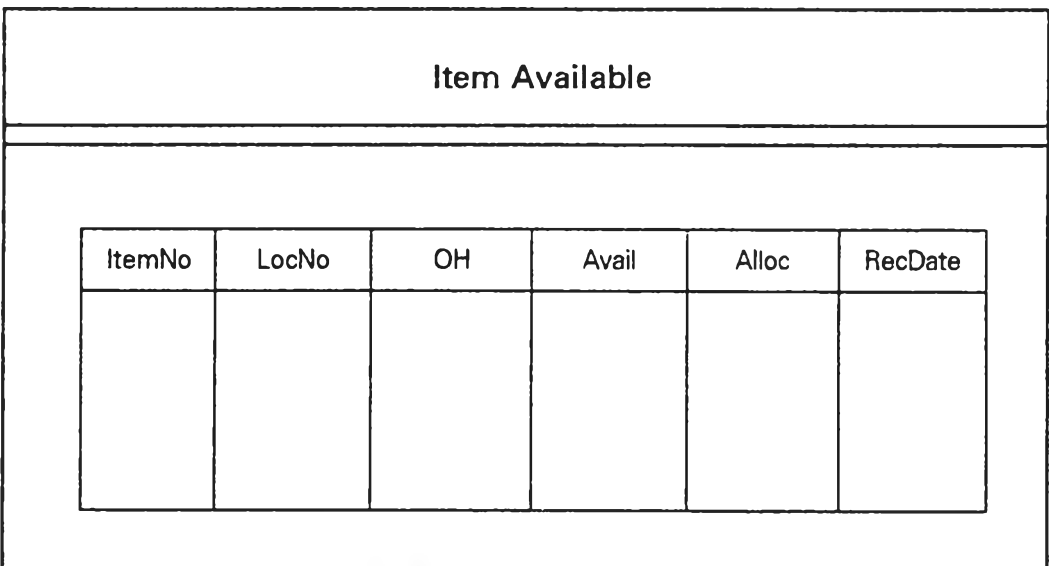

# **2ปที่ 4.16 เอกสารในการเตรยมข้อยูลนำเข้าเพื่อแสดงสถานะภาพของพัลคุคงคลัง**

*4.3.22* **การสอบถามข้อรุ)ล (Inquiry)**

**ผู้ใข้ดามารถสอบถามข้อรุ)ลผ่านมอนิเตอร์ได้คือ**

**- การสอบทามข้อรุ)ลพ้สคุทั้งหมด**

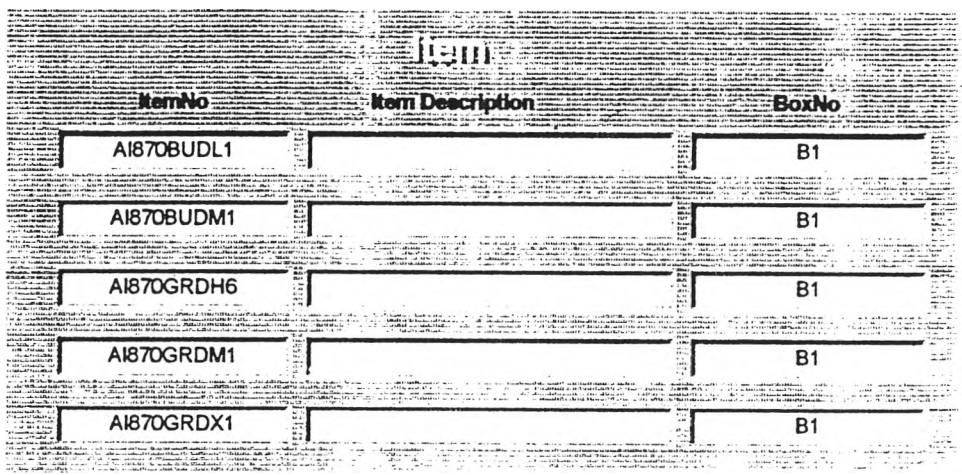

 $\mathfrak{z}$ ปที่ 4.17 หน้าจอแสดงข้อมูลพัสดุ

**•การลอบถามข้อรุ)ลของกล่อง**

**กล่องที่ใช้มขนาด 10.5" \*13"\*8.5" มจำนวน 8 ตัวต่อ 1 กล่อง ม เนื้อที่จัดเก็บต่อ กล่อง 1160.25 ลูกบาศก์นิ้ว**

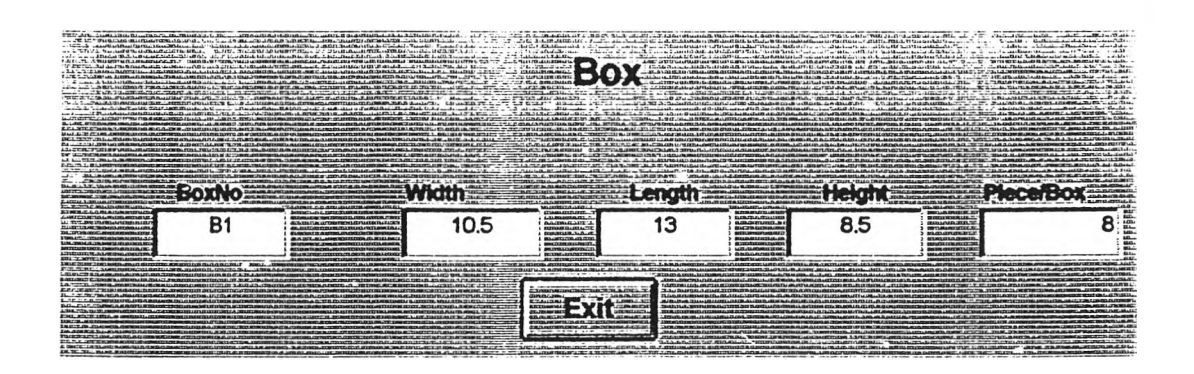

**ที่ 4.18 แสดงหน้าจอของกล่อง**

**ใน โm สอบทามสโทนะภาพของพัคคุคงเหลอ ได้มีการแสดงผลเรียงตามตำแหน่งจัดเก็บ** ในรูปที่ 4.19 และเรียงตามรหัสพัสดุในรูปที่ 4.20 โดยมีข้อมูลดังนี้

**- LocNo หมายถงรห้ลตำแหน่งจัดเกํบ เช่น E1/1**

**- ItemNo หมายถง รหัสพัสดุ เช่น AY662WHUL6**

**- OH หมายถงจำนวนพัสดุในมอ**

**- Avail หมายถงจำนวนพ ัสดุที่ใข้ได้**

**- Alloc หมายถงจำนวนที่ถูกจัดสรรแล้ว**

**โดยจำนวนพัสดุในมีอมีค่าเท่ากับจำนวนพัสดุที่ใข้ใด้รวมกับจำนวนที่ถูกจัดสรรแล้ว**

**- RecDate กันที่ที่ท่าการรับพัสดุเข้าจัดเก็บ**

**หัวอย่างเช่น AY662WHUL6 ท ี่ตำแห น ่งจัดเก็บ E1/1 มีจำนวนพัสดุในมีอ เท่ากับ 11 หัว มีจำนวนที่ ส าม ารถฌ ํกได ้ 11 หัว จำนวนที่ถูกจัดสรรเท่ากับ 0 เปินต้น**

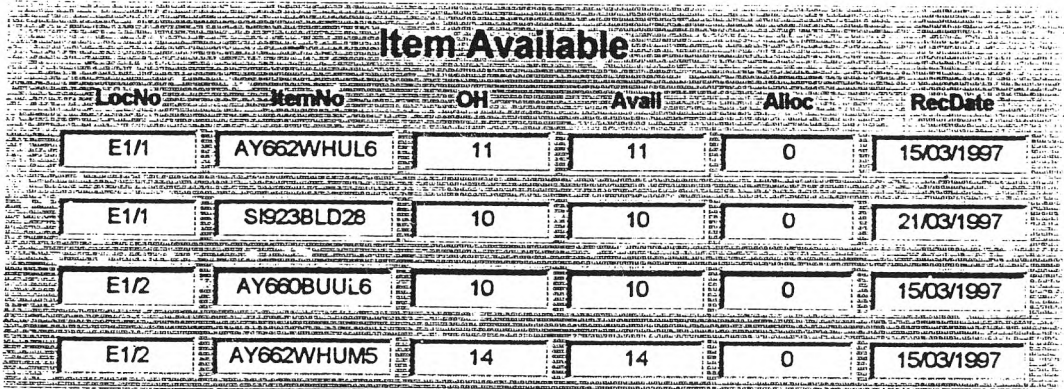

2**ปที่ 4.19 การสอบถามสถานะภาพของพัสดุคงเหลือเรียงตามตำแหน่งจัดเก็บ**

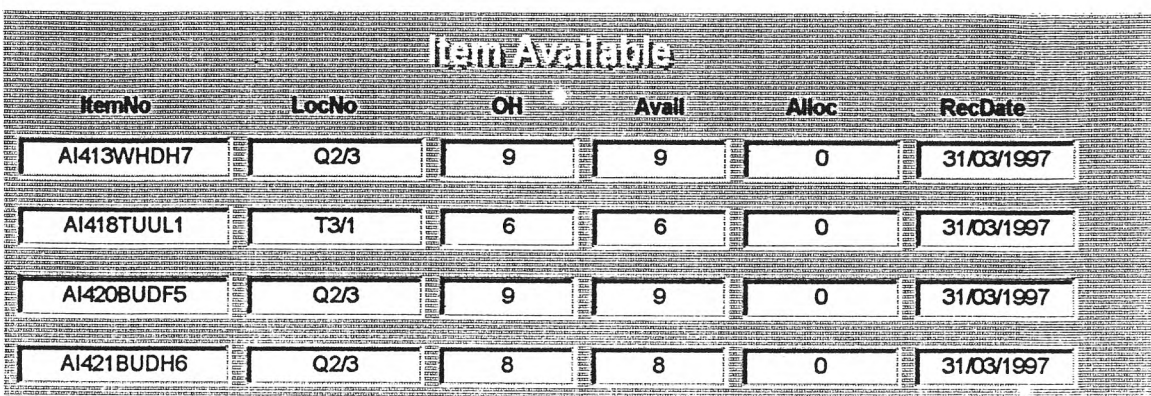

รูปที่ 4:20 การสอบถามสถานะภาพของพัสดุคงเหลือเรียงตามรหัสพัสดุ

4.3.2.3 การทำรายงาน (Report)

ผู้ใข้สามารถลังพิมพ์รายงานดังต่อไปนี้

- รายงานแสดงพัสดุในคลัง โดยรูปแบบรายงานแสดงในรูปที่ 4.21

- รายงานแสดงรายการกล่อง แสดงในรูปที่ 4.22

- รายงานแสดงพัสดุคงเหลือตามตำแหน่งจัดเก็บแสดงในรูปที่ 4.23

- รายงานแสดงพัสดุคงเหลือตามรหัสพัสดุ แสดงในรูปที่ 4.24

4.3.3 โมดูลการรับพัสดุ (Receiving Module)

เป็นการเตรียมข้อสนเทศเกี่ยวกับการรับพัสดุเข้าคลัง

4.3.3.1 การบำรุงรักษาข้อมูล (Maintenance)

ผู้ใช้สามารถทำการเพิ่ม (Add) ลบ (Delete) แก็ใข (Edit) ข้อมูลคือ

- บันทึกข้อมูลการรับ เมื่อพนักงานได้รับใบรายงานการผลิตสินค้าสำเร็จรูปแล้ว สามารถบันทึกข้อมูลหมายเลขใบรับ (RecNo) รหัสพัสดุ (ItemNo) จำนวนที่รับ (RecQty) วันที่ที่ รับได้ (RecDate) ตำแหน่งจัดเก็บ (LocNo)

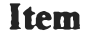

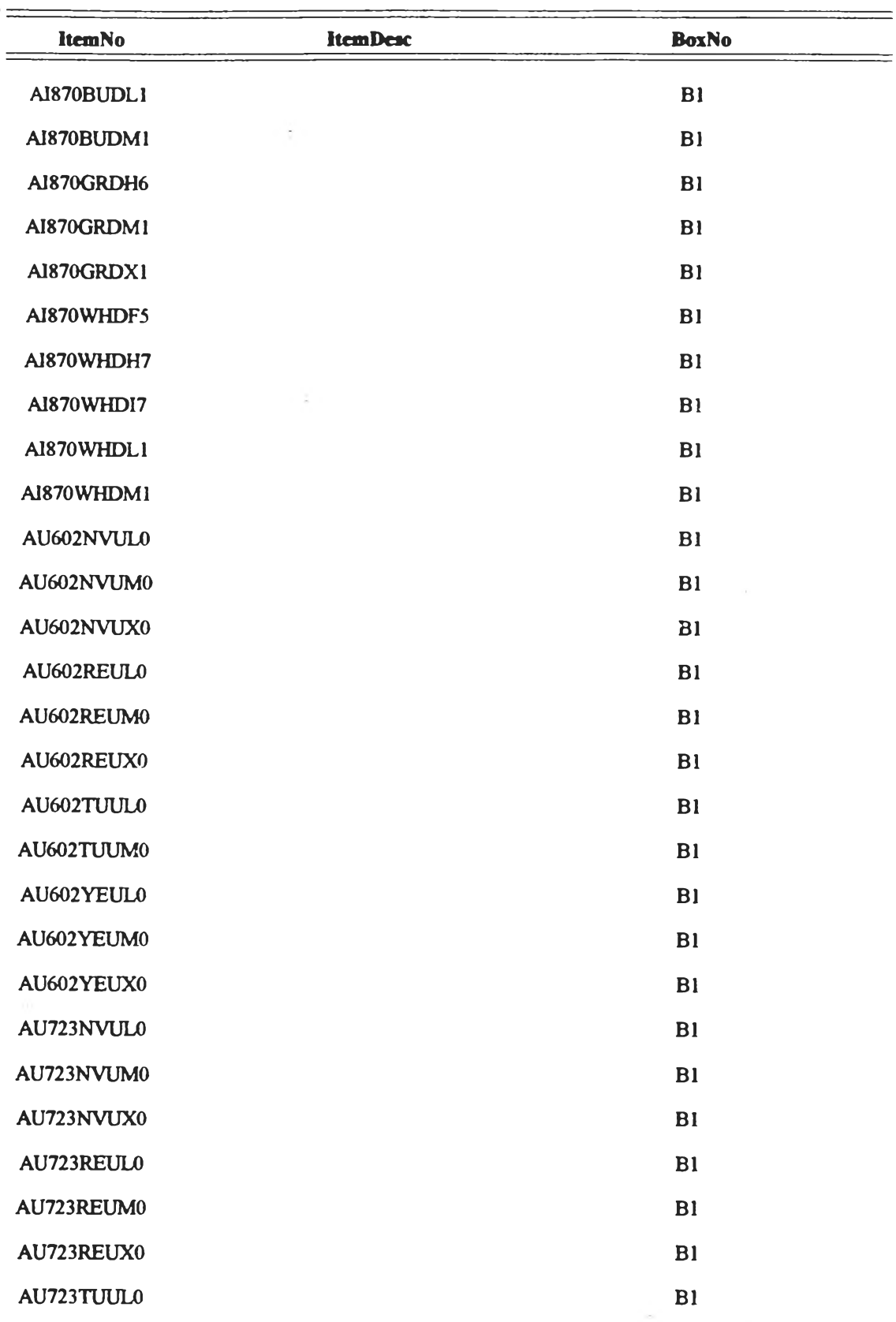

 $\frac{1}{\sqrt{2}}$ 

 $\epsilon$  .

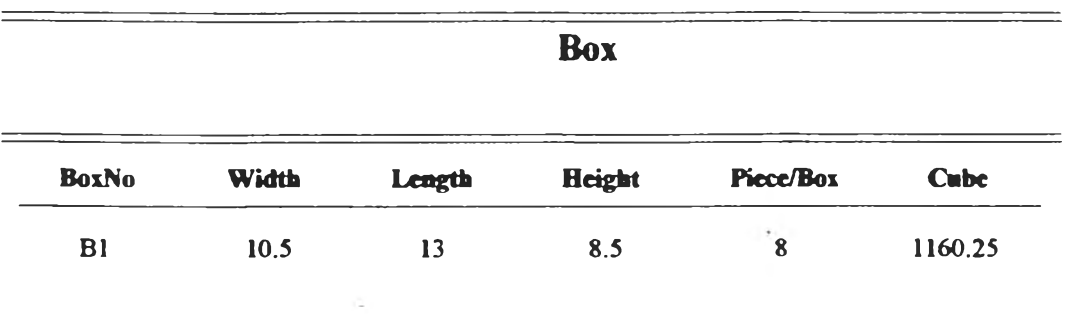

 $\label{eq:2.1} \frac{1}{\sqrt{2}}\mathcal{L}_{\mathcal{G}}\left(\frac{1}{\sqrt{2}}\right)=\frac{1}{\sqrt{2}}\mathcal{L}_{\mathcal{G}}\left(\frac{1}{\sqrt{2}}\right)=\frac{1}{\sqrt{2}}\mathcal{L}_{\mathcal{G}}\left(\frac{1}{\sqrt{2}}\right)=\frac{1}{\sqrt{2}}\mathcal{L}_{\mathcal{G}}\left(\frac{1}{\sqrt{2}}\right)=\frac{1}{\sqrt{2}}\mathcal{L}_{\mathcal{G}}\left(\frac{1}{\sqrt{2}}\right)=\frac{1}{\sqrt{2}}\mathcal{L}_{\mathcal{G}}\left(\frac$ 

 $\boldsymbol{\mathcal{Z}}$ ปที่ 4.22 รายงานแสดงรายการกล่อง

 $\sim 3-$ 

ดู $\alpha$ 

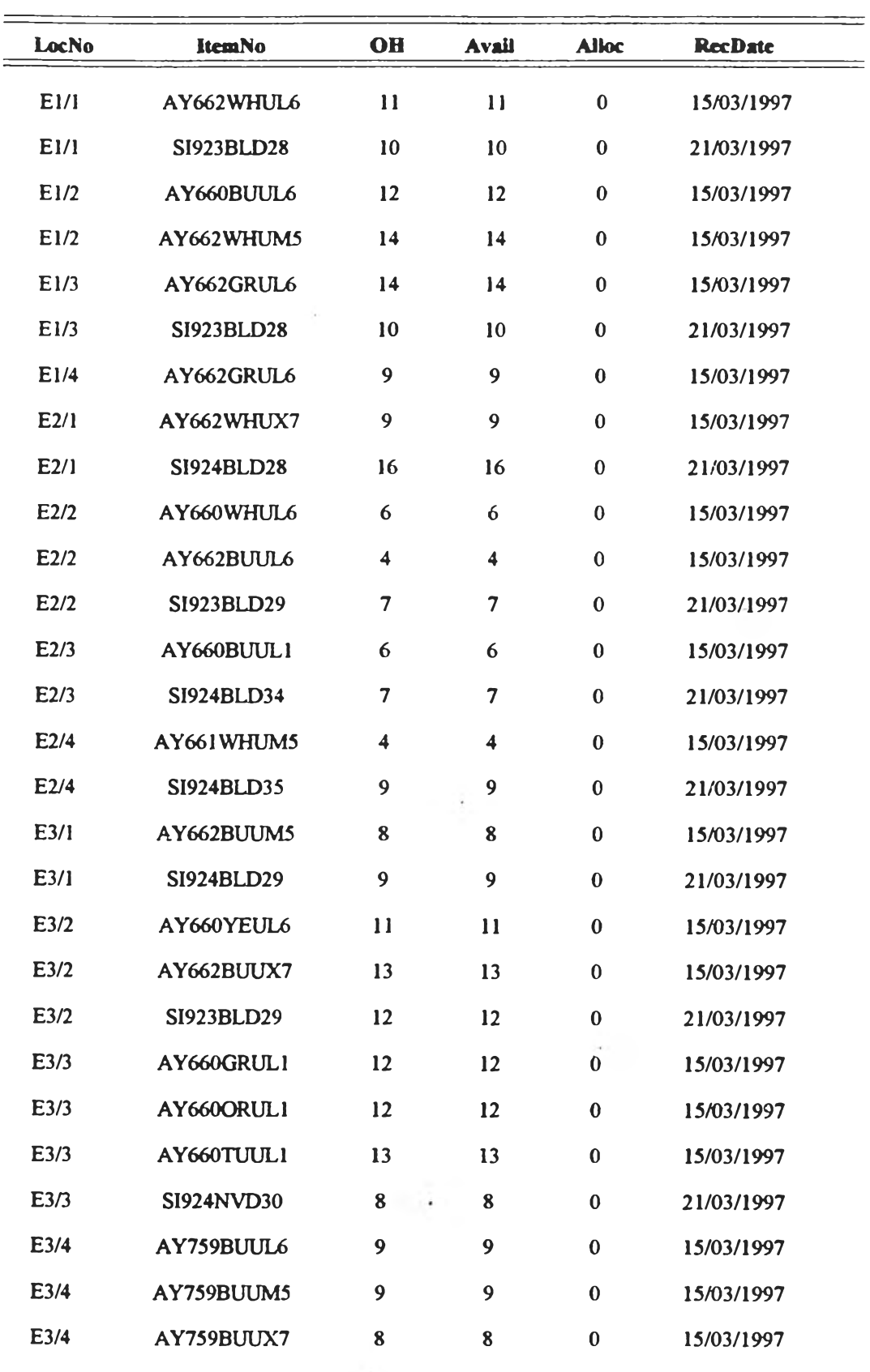

### **Item Available ะList by Location number**

*page ไ*

 $\pmb{\mathcal{Z}}$ ปที่ 4.23 รายงานแสดงพัสดุคงเหลือตามตำแหน่งจัดเก็บ

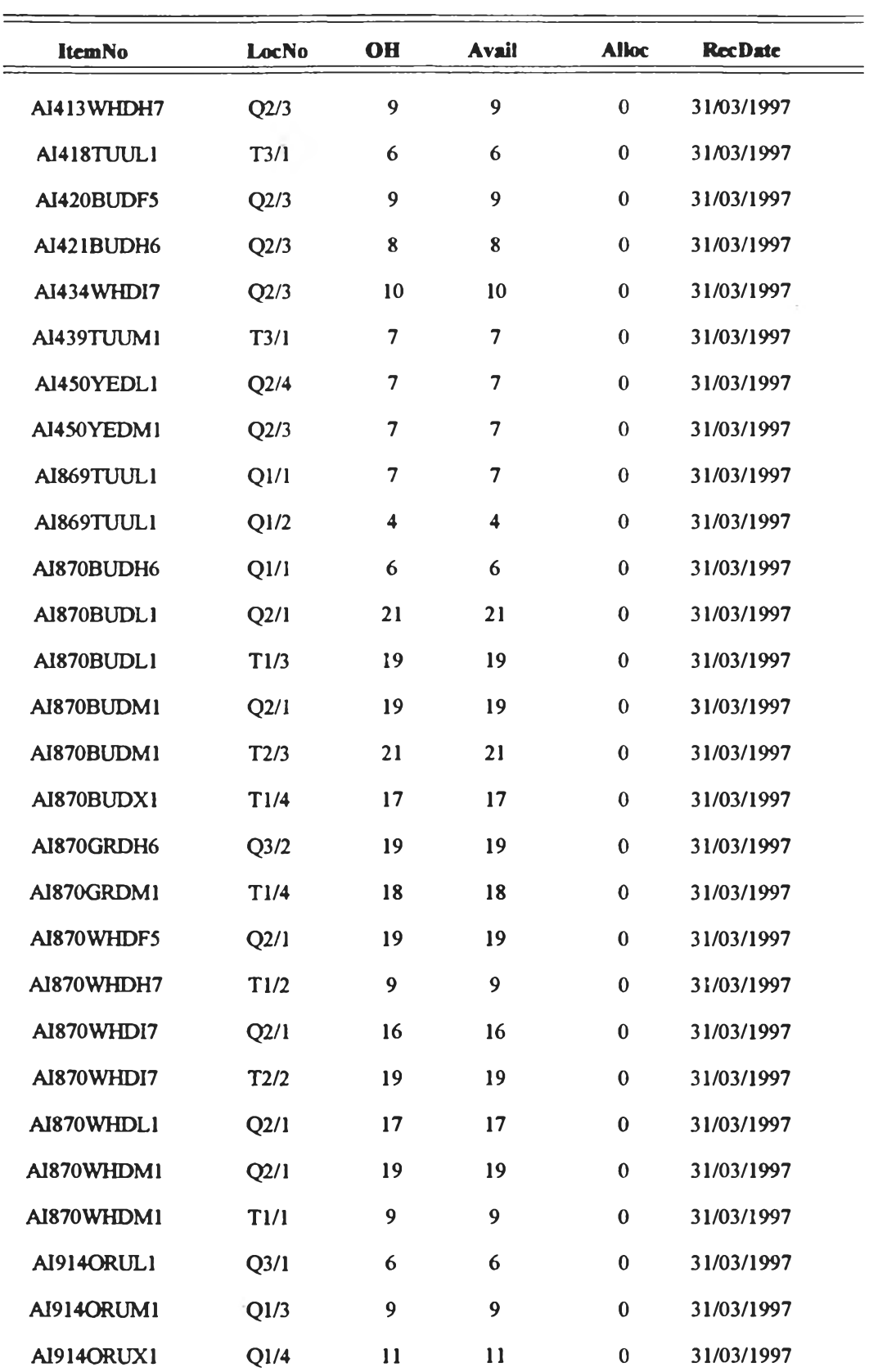

### **Item Available ะ List By Item number**

**รปที่ 4.24 รายงานแลดงพัลคุคง!หลือตาม?หัตพัตคุ**

 $\gamma$  .

 $\mathcal{A}$ 

**4 .3 .3 .2 ก า ร ส อ บ ถ า ม ข ้อ ร ุเล (Inquiry)**

**ผ ู้ใช ้ส า ม า ร ถ ส อ บ ถ า ม 'ข ้อ y ล ก าร ร บ ต าม 'ว ัน ท ี่,ท ี่ต ้อ ง ก า***7***ท ร า บ ผ ่า น ม อ น เต อ ร ์ น ส ด ง ต ัว อ ย ่าง 'ใน 2 ป ท ี่ 4 .2 5**

ตัวอย่าง วันที่ 03/03/97 มีการ<del>รั</del>บ AQ825WHRI8 เข้าจัดเก็บตำแหน่ง C1/3 จำนวน 12 ตัว เป็นต้น

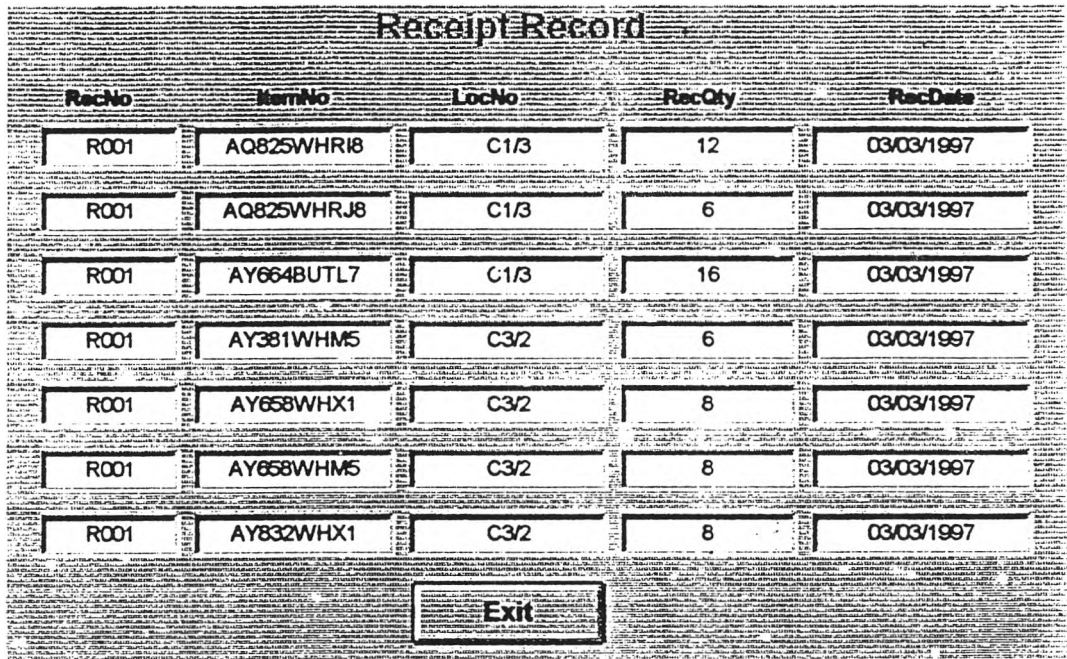

**ที่ 4 .2 5 แ ส ด ง ห น ้า จ อ ล อ บ ถ า ม ข ้อ ร ุเล ก า ร ร ัม ใน ว ัน ท ี่ 0 3 /0 3 /9 7**

**4 .3 .3 .3 ก า ร จ ัด ท ำ ร า ย ง า น (Report)**

ผู้ใช้สามารถสั่งพิมพ์รายงานการรับตามวันที่ที่รับได้ โดยสามารถทำลำเนาเพื่อให้ พนักงานทราบตำแหน่งจัดเก็บพัสดุ ตัวอย่างรายงานการรับลำหรับวันที่ 03/03/97 แลดงในรูปที่ **4 .2 6**

**4.3.4 โมคูลการเบิกพัสดุ (Order Processing Module)** 

เพื่อเตรียมข้อสนเทศลำหรับใบส<sup>ั</sup>่งขี้อของลูกค้า (Customer Order )เมื่อคลังได้รับใบสรุป ยอดสินค้าแล้วจากนั้นจัดทำเอกสารการหยิบให้พนักงาน (Pick List)

**4 .3 .4 .1 ก า ร ป า } ง ร ัก ษ า ข ้อ ร ุเล (M aintenance)**

ผู้ใช้สามารถทำการเพิ่ม (Add) ลบ (Delete) แก้ไข (Edit) ข้อมูลดังต่อไปนี้

# **Receipt Report**

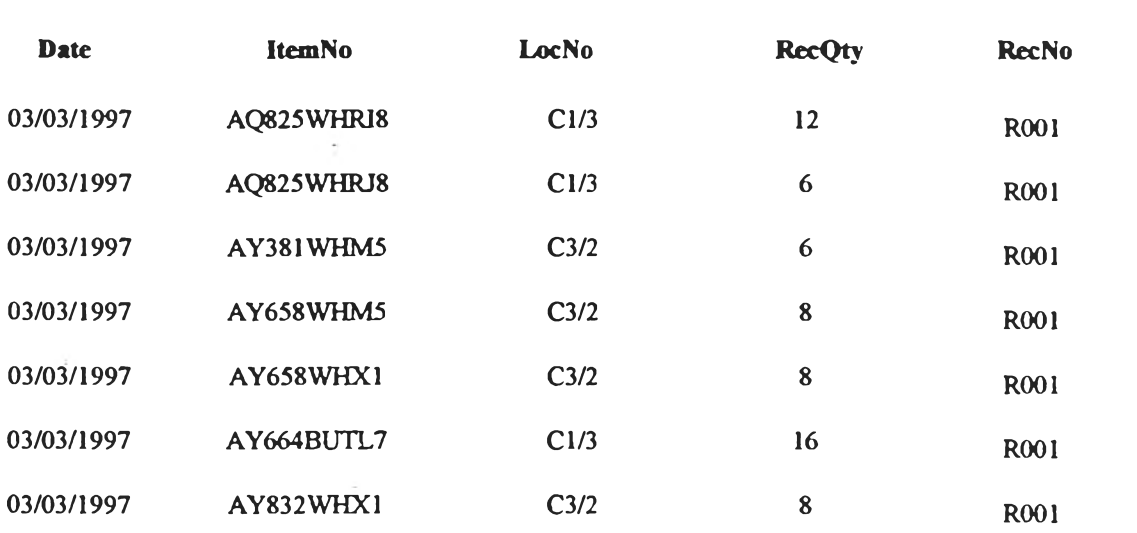

 $\label{eq:1} \frac{1}{2} \left( \frac{1}{2} \right)^2$ 

t

- บันทึกข้อมูลใบสั่งชื้อของลูกค้า (Customer Order) โดยมีข้อมูลคือ หมายเลข **เอกลาร (OrderNo) รนัสพัสดุ (ItemNo) ปริมาณที่สั่ง (OrderQty)** 

- บันทึกข้อมูลการเบิก เป็นการบันทึกข้อมูลเมื่อต้องการหยิบสินค้าในขณะนั้น ี่ เพื่อจัดทำเอกสารแสดงเส้นทางการหยิบของพนักงาน ประกอบด้วยข้อมูลตำแหน่งจัดเก็บ **(LocNo) รหัสพัสดุ (ItemNo) ปริมาณเบิก (PickQty)** 

**4 .3 .4 .2 ก า ร ล อ บ ถ า ม ข ้อ ม ุ)ล (Inquiry)**

ผู้ใช้สามารถส<sub>ื</sub>อบถามข้อมูลผ่านมอนิเตอร์ได้คือ

**- ก า ร ล อ บ ท า ม ล ถ า น ะ ภ า พ พ ัส ด ุค ง ค ล ัง**

**4 .3 .4 .3 ก า ร ท ำ ร า ย ง า น (Report)**

ผู้ใช้สามารถสั่งพิมพ์เอกสาร *ดั*งนี้

**- ร า ย ง า น แ ล ด ง ใ บ ต ัง ช ื้อ จ า ก ล ูก ค ้า**

**ร า ย ง า น น ี้แ ล ด ง ใน 2 ป ท ี่ 4 .2 7 ต ัว อ ย ่า ง เช ่น**

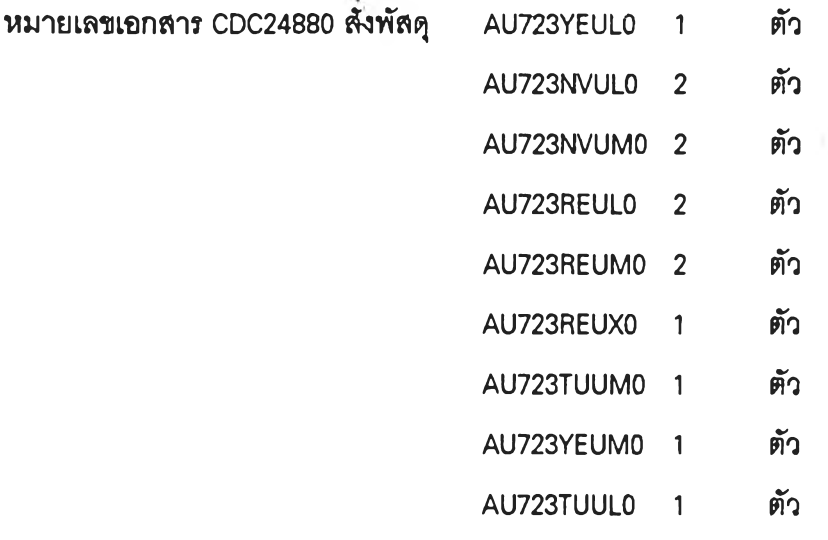

**- เอ ก ล า ร น น ะ น ำ ก า ร ห ย ิบ ให ้พ น ัก ง า น (Pick List)**

**ในการสั่งพิมพ์รายงานพนักงานต้องกำหนดทางเลือกอย่างใดอย่างหนึ่งคือ** 

1. none เป็นการสั่งเบิกพัสดุ โดยไม่พิจารณาวันที่ที่พัสดุถูกนำเข้ามาจัดเก็บ

2. FIFO เป็นการส**ั่งเบิกพัสดุ โดยพิจารณาวันที่ที่นำสินค้าเข้า**มาจัดเก็บ พัสดุที่ **ถ ูก น ำ ม า จ ัด เก ็บ ก ่อ น จ ะ ถ ูก เป ็ก ก ่อ น**

3. LIFO เป็นการลั่งเบิกพัลดุ โดยพิจารณาวันที่ที่นำสินค้าเข้ามาจัดเก็บ พัลดุที่ **ถ ูก น ำ ม า 1จ ัด เก ็บ ท ห ต ัง จ ะ ถ ูก เป ีก ก ่อ น**

ตัวอย่างเอกสารแสดงเส้นทางการหยิบข<sub>้</sub>องพนักงานแสดงในรูปที่ 4.28

#### **Customer Order**

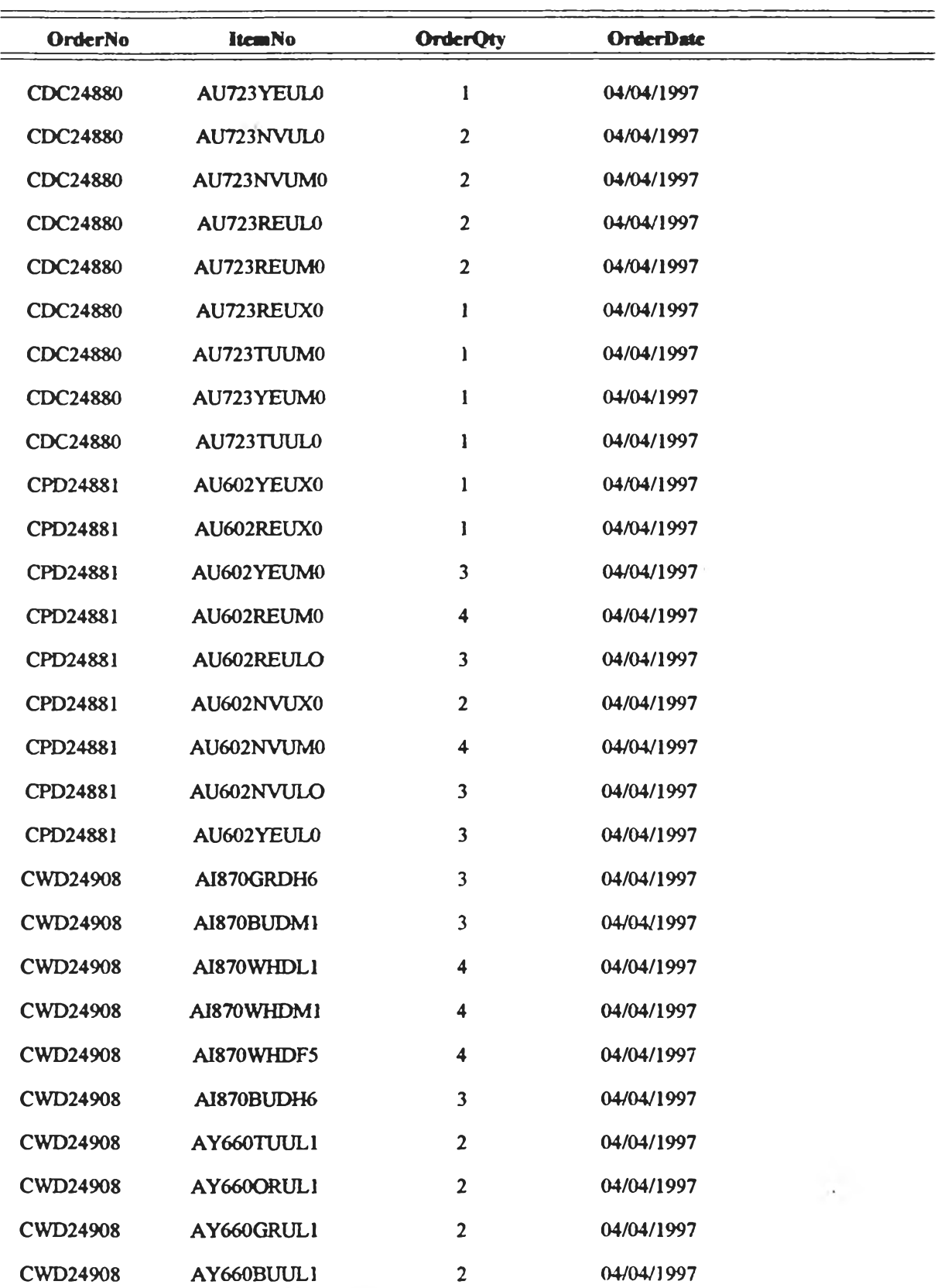

*Page]*

**2ปที่ 4.27 รายงาน แสดงใ.บค้งชื้อจากลูกค้า**

 $\tilde{\star}$  .

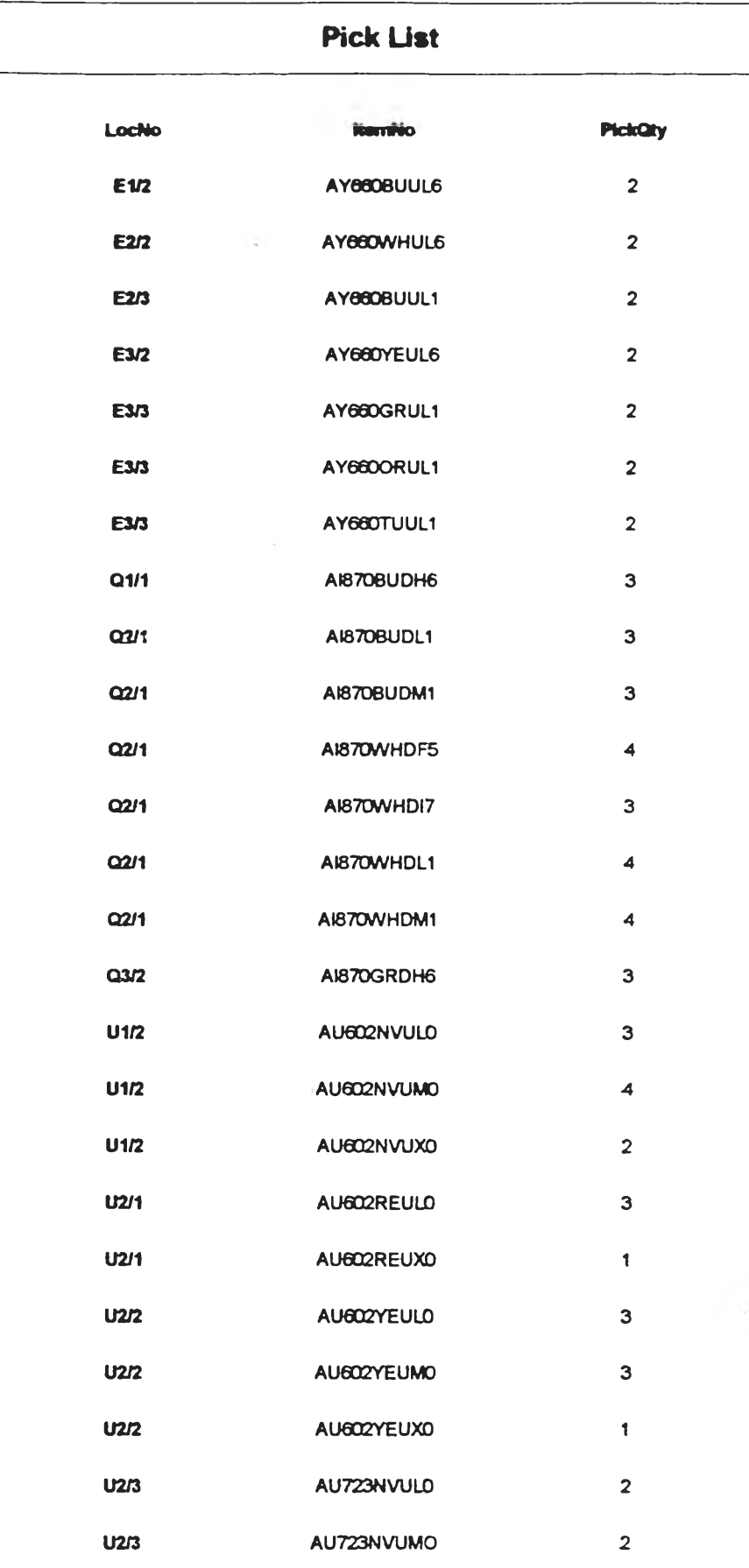

**Pagel**

ิ **ทูปที่** 4.28 <mark>เอกสารแสดงเส้นทางการหยิบของพนั</mark>กงาน

 $\sim$  100  $\sim$ 

 $\sim$   $\sim$ 

 $\mathbf{r}$ 

÷

**ู เอกสารนี้ประกอบด้วยข้อมูล รหัสตำแหน่งจัดเก็บ**(LocNo) โดยหมายเลขเอกสารเบิก **(OrderNo )คือ CDC24880 CPD24881 CWD24908 รหัสพัสดุ (ItemNo) จำนวนที่พนักงานต้องหยิบ** (PickQty) ในกา**รเดิ**นทางให้พนักงานเดินทางไปตำแหน่ง E1/2 ก่อนเพื่อหยิบ AY660BUUL6 ี จำนวน 2 ตัว จากนั้นจึงเดินทางไปตำแหน่ง E2/2 เพื่อหยิบ AY660WHUL6 จำนวน 2 ตัว ทำเช่นนี้ **ู้ไปจนครบโดยตำแหน่งการเดินทางของพนักงานได้ถูกจัด**ลำดับ (Sequential) แล้ว จากนั้นจะนำ พัสดุมาบร<del>ร</del>จุเพื่อรอการจัดส่งต่อไป

**4 .3 .5 โม ด ูล ก า ร จ ัด ส ่ง (Shipping M odule)**

้ เพื่อเป็นการเตรียมใบกำกับสินค้าในการจัดส่ง

**- ใ บ ก ำ ก ับ ด ิน ค ้า (M ov e Ticket)**

ประกอบด้วยข้อมูล หมายเลขเอกสารเบิก (OrderNo) รหัสพัสดุ (ItemNo) ปริมาณที่ลูกค้า ี ลั่ง (OrderQty) ปริมาณที่หยิบ (PickQty) และจำนวนค้างส่ง (BackQty) ใบกำกับสินค้านี้จะแยก **ต า ม ห ม า ย เล ข เอ ก ล า ร เป ิก**

ตัวอย่าง หมายเลขเอกสารเบิก CDC2488 รหัสพัสดุ AU723NVUL0 สั่ง 2 ตัว จัดส่ง 2 ตัว **ไม่มีค้างส่ง เป็นต้น ตัวอย่างใบกำกับสินค้าแลดงในรูปที่ 4.29** 

**4 .3 .6 โ ม ด ูล ป ร ะ เม ิน ผ ล ก า ร ป ฎ ป ต ง า น (W a reh ou se Perform ance)**

เพื่อจัดทำรายงานเพื่อแสดงการใช้ประโยชน์ของเนื้อที่จัดเก็บแต่ละตำแหน่งและประเมิน **ชั้นเก็บของทุกตัวที่พิจารณา** 

- รายงานการใช้ประโยชน์ของเนื้อที่จัดเก็บแต่ละตำแหน่ง ประกอบด้วยข้อมูล รหัส ตำแหน่งจัดเก็บ เปอร์เซ็นต์การใช้ประโยชน์ของเนื้อที่จัดเก็บ (%Util) รายงานนี้แสดงในรูปที่ 4.30 ตัวอย่าง รหัสตำแหน่งจัดเก็บ E1/1 มีเปอร์เซ็นต์การใช้ประโยชน์ของเนื้อที่จัดเก็บ 5.3 %โดยมีการ **ค ำ น ว ณ ต ัง ต ่อ ไ ป น ื้**

**ตำแหน่ง E1/1 มิดินค้ารหั**AY662WHUL6 **และ** SI923BLD28 **อย่างละ 11 และ 10 ตัวตาม ลำตับ โดยใน 1 กล่องมิดินค้าเก็บได้ 8 ตัว ตังนั้นแต่ละรหัลดินค้าจงมิกล่องดินค้าอย่างละ 2 กล่องรวมแล้วตำแหน่ง E1/1 มิกล่องดินค้ารวม 4 กล่อง ใน 1 ตำแหน่งมิดินค้าเก็บมากลุด 75 กล่อง จืงดิ เป็น 5 .3 %**

- รายงานการใช้ประโยชน์ของเนื้อที่จัดเก็บของชั้นเก็บของทุกตัวที่พิจาณา

โดยสรุปแล้วจะมีการคิดเปอร์เซ็นต์การใช้ประโยชน์ของชั้นเก็บของทุกตัวที่พิจารณา จาก ์ ตัวอย่างที่ยกมาได้พิจารณาชั้นเก็บของ 4 ตัวคือ E Q T และ U จากการคิดเปอร์เซ็นต์การใช้ ประโยชน์รวมทุกตำแหน่งแล้วสามารถแสดงผลได้ตามรูปที่ 4.31 โดยแสดงข้อมูลคือ

#### Move Ticket

#### OrderNo: CDC2488

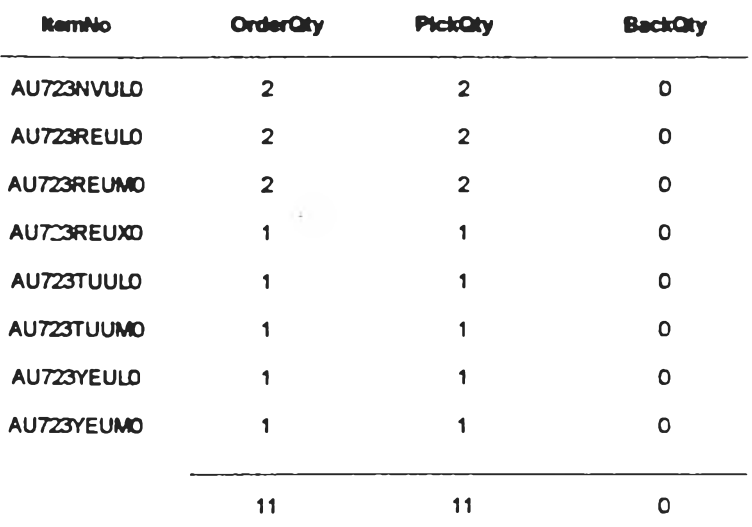

#### Move Ticket

 $\sim$ 

#### OrderNo: CPD24881

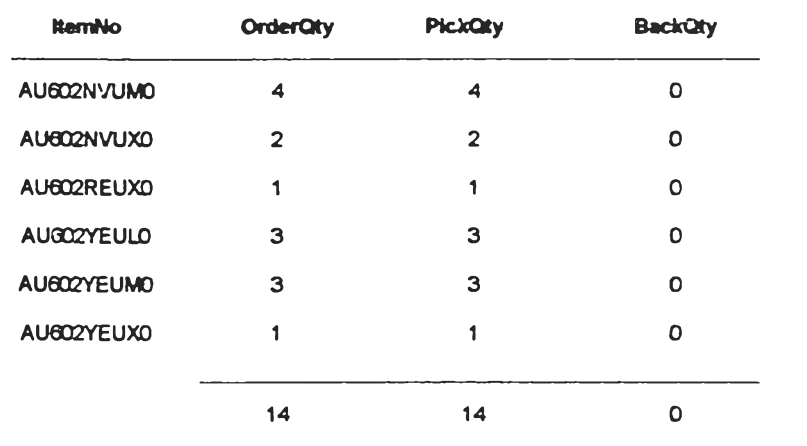

#### Move Ticket

#### OrderNo: CWD2490

 $\bar{\star}$ 

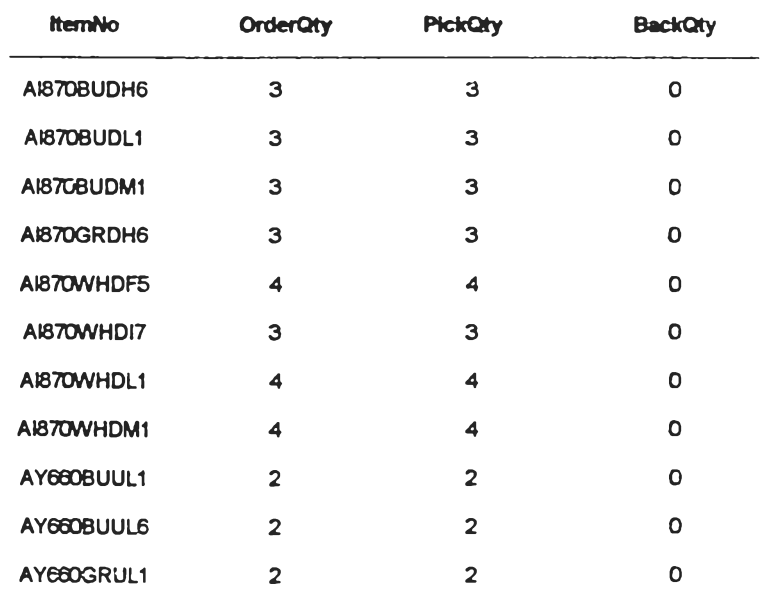

ที่ 4.29 ใบกำกับสินค้า

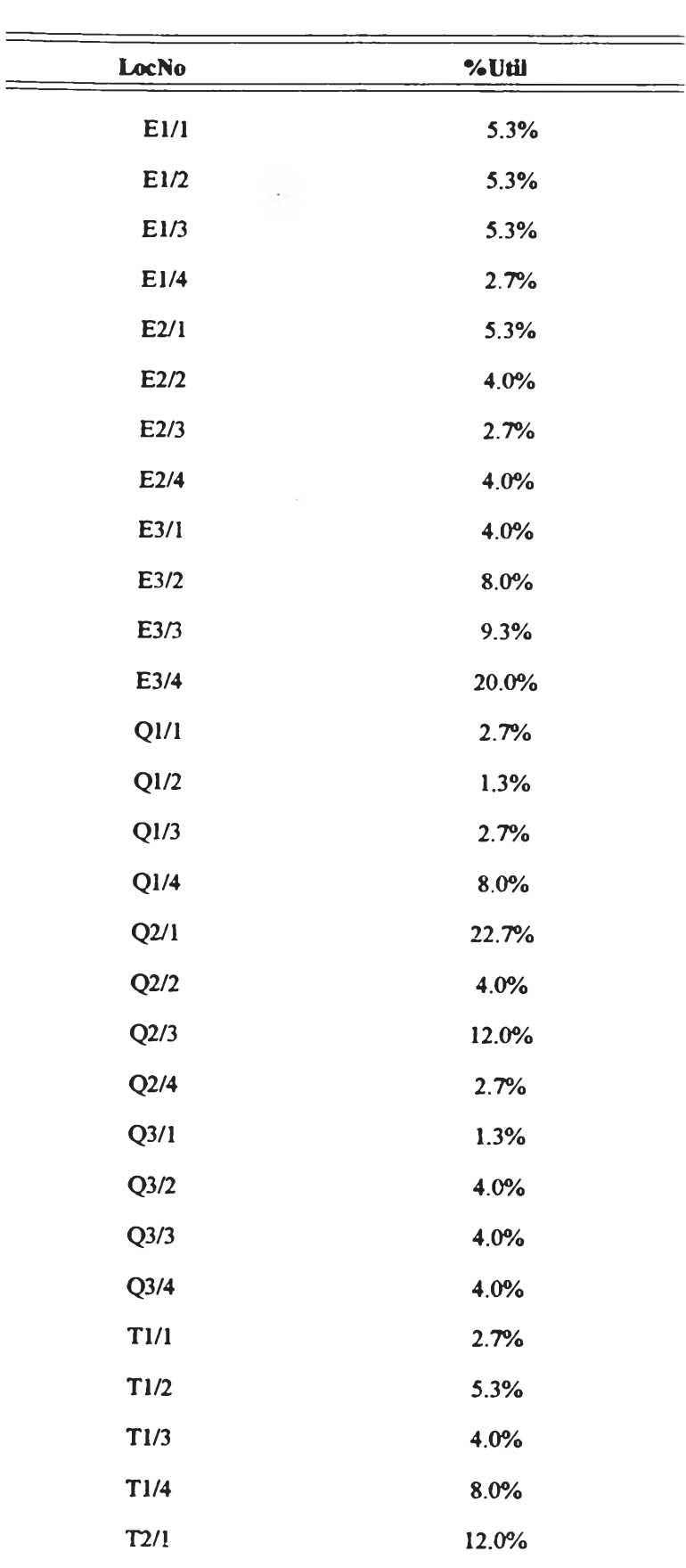

**Utilization Report**

*Page]*

 $\,$ รูปที่ 4.30 รายงานการใช้ประโยชน์ของเนื้อที่จัดเก็บแต่ละตำแหน่ง

 $\sim$ 

**- Totaiutilized หมายถึงจำนวนกล่องทังหมดที่จัดเก็บทุกตำแหน่งที่พิจารณา**

**- TotalCube หมายถึงจำนวนกล่องมากสุดรวมทุกตำแหน่งที่พิจารณา**

**- %Warehouse utilization หมายถึงเปอร์เซ็นต์การใช้ประโยชน์รวมทุกตำแหน่ง**

 $\frac{1}{2}$ **ตัวอย่าง จำนวนกล่องทังหมดทีจัดเก็บทุกตำแหน่งมีทังหมด 226 กล่อง จำนวนตำแหน่งที พิจารณามี 44 ตำแหน่ง 1 ตำแหน่งเก็บได้มากสุด 75 กล่อง ดังนั้น จำนวนรวมเท่ากับ 3300 กล่อง คิดเป็นเปอร์เซ็นต์การใช้ประโยชน์เท่า**กับ 6.8 **%**

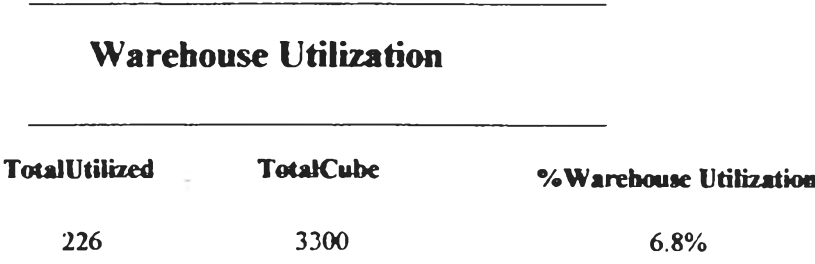

**รูปที่ 4.31 แลดงเปอร์เซ็นต์การใช้ประโยชน์รวมทุกตำแหน่ง**

### **4.4 ข้อจำกัดในทารใซโปรแกรม**

**ในแต่ละตำแหน่งต้องจัดเก็บลินค้าที่มีขนาดกล่องเป็นมาตรฐานเดียวกัน เพราะได้มีการ กำหนดจำนวนกล่องมากลุดที่สามารถเก็บได้ในแต่ละตำแหน่ง**

### **4.5 ผลที่คาดร่าจะได้รันจากการทดลองการประยุกดํใช้ซอฟต์แวร์**

**ผลที่คาดว่าจะได้รับมีตังต่อไปนี้**

**4.5.1 การจัดการพัสดุคงคลัง**

**ลามารถบันทึก สอบถามและจัดทำรายงานของพัสดุคงคลัง และกล่องที่ใช้จัดเก็บได้**

**4.5.2 การติดตามตำแหน่งจัดเก็บ**

**ลามารถบันทึก ลอบถามและจัดทำรายงานเกี่ยวกับตำแหน่งจัดเก็บและลามารถลอบถาม จำนวนกล่องที่ยังลามารถจัดเก็บได้ในแต่ละตำแหน่ง**

4.5.3 การร้บฑัส่ดุ

ลามารถบันทีกข้อยูลในการรับและจัดทำรายงานในการรับได้

4.5.4 การเบิกพลดุ

ลามารถบันทีกข้อรุ)ลรายการที่จะเบิกและลามารถจัดทำเอกลารแนะน่าเค้นทางเด้นของ พนักงานได้ทั้งในแบบไม่พํจารณาวันที่ที่รับพัลคุเข้า แบบเข้าก่อน-ออกก่อน (FIFO) และแบบเข้า หส์ง-ออกก่อน (LIFO)

 $4.5.5$  การจัดส่งพัสดุ

ลามารถจัดทำใบกำกับสินค้าได้

4.5.6 การประเมนผลการปฎิบ้ตงาน

สามารถลอบถามและจัดทำรายงานเปอร์เซ็นต์การใช้ประโยชน์ของเนื้อที่จัดเก็บแต่ละ ตำแหน่ง และหาเปอร์เซ็นต์การใข้ประโยชน์รวมทุกตำแหน่งได้